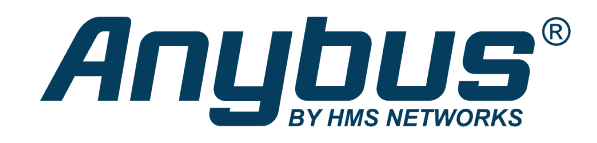

# Wireless Bolt<sup>™</sup> / Wireless Bridge II<sup>™</sup>

AT Commands

## **REFERENCE GUIDE**

**SCM-1202-004 2.2 en-US ENGLISH**

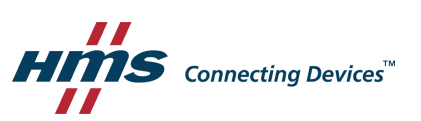

## **Important User Information**

## **Disclaimer**

The information in this document is for informational purposes only. Please inform HMS Networks of any inaccuracies or omissions found in this document. HMS Networks disclaims any responsibility or liability for any errors that may appear in this document.

HMS Networks reserves the right to modify its products in line with its policy of continuous product development. The information in this document shall therefore not be construed as a commitment on the part of HMS Networks and is subject to change without notice. HMS Networks makes no commitment to update or keep current the information in this document.

The data, examples and illustrations found in this document are included for illustrative purposes and are only intended to help improve understanding of the functionality and handling of the product. In view of the wide range of possible applications of the product, and because of the many variables and requirements associated with any particular implementation, HMS Networks cannot assume responsibility or liability for actual use based on the data, examples or illustrations included in this document nor for any damages incurred during installation of the product. Those responsible for the use of the product must acquire sufficient knowledge in order to ensure that the product is used correctly in their specific application and that the application meets all performance and safety requirements including any applicable laws, regulations, codes and standards. Further, HMS Networks will under no circumstances assume liability or responsibility for any problems that may arise as a result from the use of undocumented features or functional side effects found outside the documented scope of the product. The effects caused by any direct or indirect use of such aspects of the product are undefined and may include e.g. compatibility issues and stability issues.

## **Table of Contents**

## Page

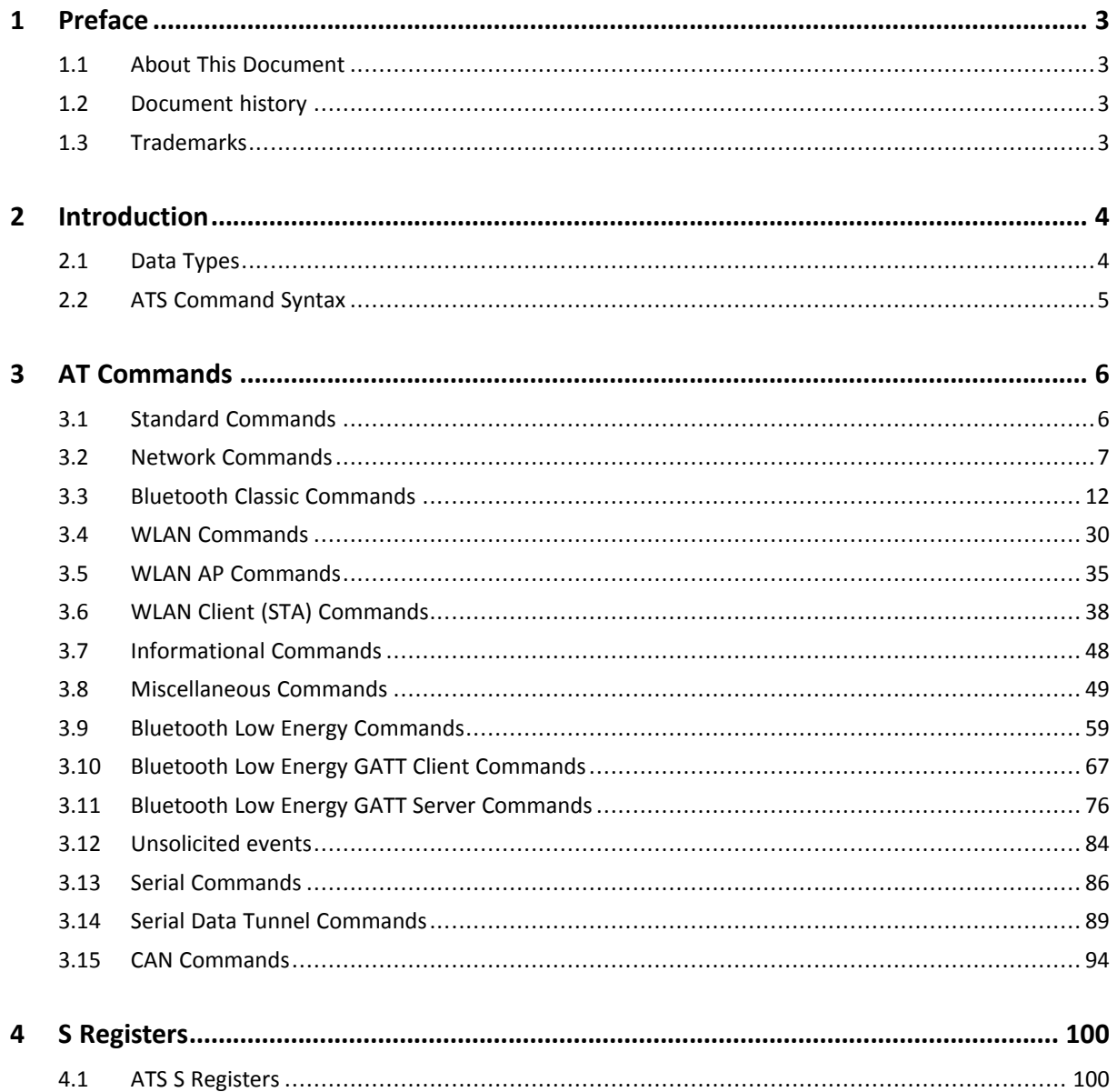

**This page intentionally left blank**

## <span id="page-4-0"></span>**1 Preface**

## **1.1 About This Document**

<span id="page-4-1"></span>This document describes the available AT commands for Anybus Wireless Bolt/Bridge II.

The reader of this document is expected to be familiar with the product and have a good knowledge of wireless communication and network technology.

For additional related documentation, file downloads and technical support, please visit the Anybus support website at [www.anybus.com/support](http://www.anybus.com/support).

## **1.2 Document history**

<span id="page-4-2"></span>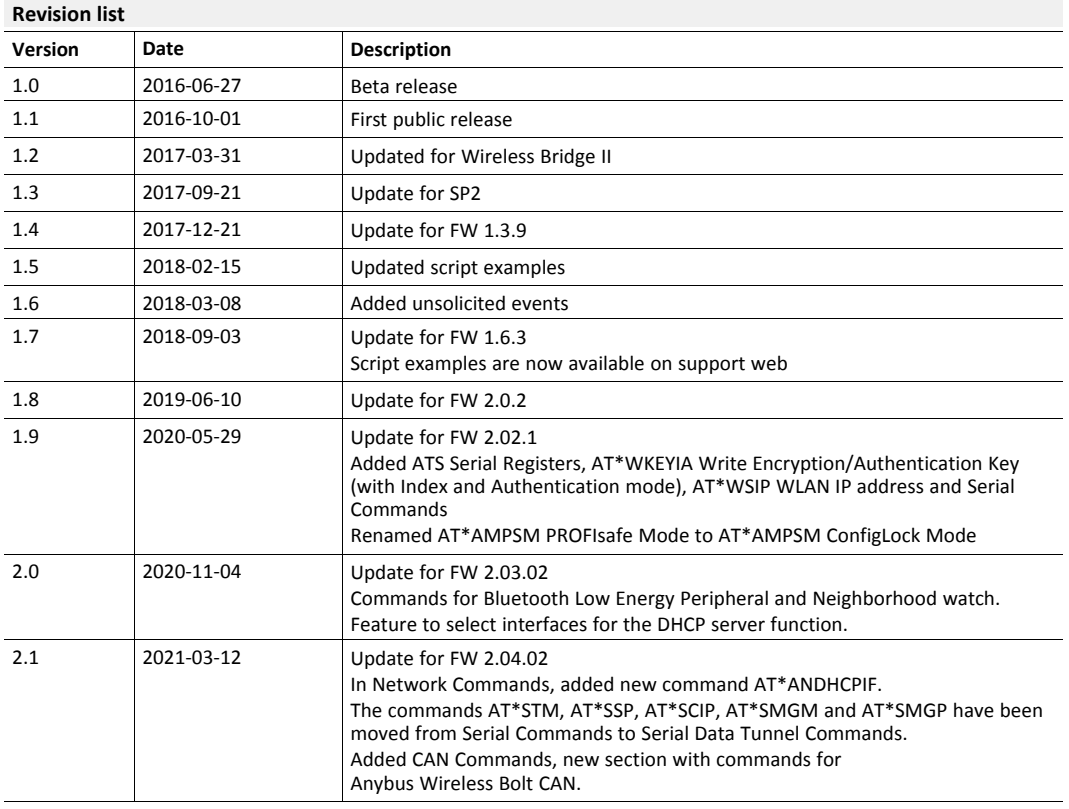

## **1.3 Trademarks**

<span id="page-4-3"></span>Anybus® is a registered trademark of HMS Industrial Networks AB. All other trademarks mentioned in this document are the property of their respective holders.

<span id="page-5-0"></span>AT commands allow more configuration options than the web interface and can be scripted for batch configuration of multiple units. A string of AT commands can for example be sent from a PLC for automatic configuration during initial setup or when replacing units.

Each command line can only contain a single command and must not exceed 300 characters. Some commands may have additional limitations. This document describes the structure and syntax of each command and also includes examples for most of them.

Some of the commands require that the unit is rebooted before they become effective. This is indicated in the description of the command.

 $\bf (i)$ *UPPER CASE is only used for clarity in this manual, AT commands are not case sensitive.*

## **2.1 Data Types**

<span id="page-5-1"></span>The description of each command also specifies the data types used for the parameter values. There are five different data types:

#### **String**

Strings can contain all the printable characters from the ISO 8859-1 (8-bit ASCII) character set except " (double quote), (comma) and  $\setminus$  (backslash).

The string does not need surrounding quotes.

#### **Integer**

Integer values can be entered in decimal form or as a hexadecimal string beginning with  $0x$ ; e.g. 15 can also be entered as 0x0000000F.

#### **Boolean**

Boolean values can be either  $0$  (false) or  $1$  (true).

#### **NetworkAddress**

Used for IP addresses. Must be entered as four integer values in the range 0 to 255 separated by periods, e.g. 192.168.0.98.

#### **MACAddress**

Used for Ethernet and Bluetooth MAC addresses. Addresses must be entered as six groups of two hexadecimal digits in one of the following formats:

```
00A0F7101C08
00:A0:F7:10:1C:08
00–A0–F7–10–1C–08
```
## **2.2 ATS Command Syntax**

## <span id="page-6-0"></span>**Read S-register**

ats[reg]?

## **Example 1:** Read register 3002

ATS3002?

## **Set S-register**

ats[reg]=[value]

## **Example 2:** Set register 3002 to value 15

ATS3002=15

## <span id="page-7-0"></span>**3 AT Commands**

## <span id="page-7-1"></span>**3.1 Standard Commands**

## **3.1.1 AT&F Restore to Factory Settings**

### **AT&F**

This command instructs the unit to set all parameters to their defaults as specified by the manufacturer.

#### **Syntax:**

AT&F

## **3.1.2 AT\* List Available Commands**

Returns a list of all available AT commands

**AT\***

## **Syntax:**

AT\*

#### **Example:**

```
Input: AT*<br>Output:<br>AT&F<br>AT*<br>AT<br>AT*ANDHCP?
<br>AT*ANDHCP=<br>AT*ANIP?<br>AT*ANIP=<br>AT*ANHN?<br>AT*ANHN=
<br>AT*BCP=<br>...<br>
```
## **3.1.3 AT Attention**

## **AT**

Attention command determining the presence of a DCE

**Syntax:**

AT

## **3.2 Network Commands**

## **3.2.1 AT\*ANDHCP DHCP Mode**

<span id="page-8-0"></span>Set/get the DHCP mode. If activated, this will take precedence over settings made with AT\\*ANIP. For default value see AT\\*AMDEFAULT.

#### **AT\*ANDHCP=**

Set the DHCP mode

#### **Syntax:**

AT\*ANDHCP=<dhcp\_client>,<dhcp\_server>,<store>

#### **Input Parameters:**

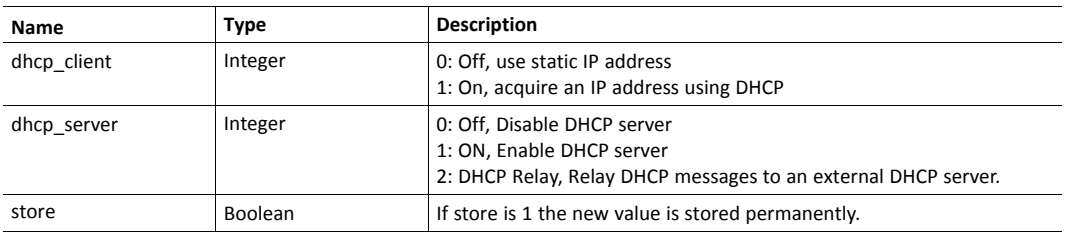

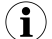

*Requires a reboot for the changes to take effect.*

#### **AT\*ANDHCP?**

Read the current DHCP setting

## **Syntax:**

AT\*ANDHCP?

#### **Example:**

AT\*ANDHCP?<br>\*ANDHCP:<dhcp\_client>,<dhcp\_server>

### **3.2.2 AT\*ANDHCPIF DHCP Server Interfaces**

Set/get the DHCP server interfaces. These are the interfaces that will be served by the internal DHCP server/relay.

#### **AT\*ANDHCPIF=**

Set the DHCP server interfaces

#### **Syntax:**

AT\*ANDHCPIF=<interfaces>,<store>

#### **Input Parameters:**

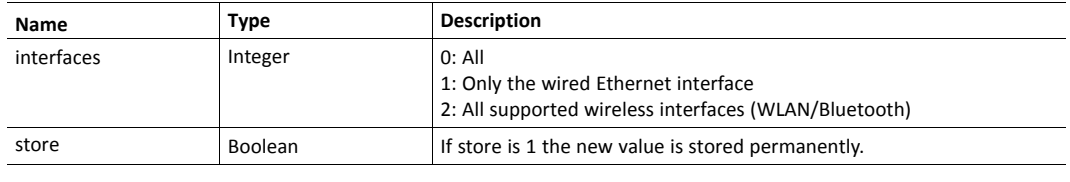

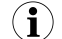

*Requires a reboot for the changes to take effect.*

#### **AT\*ANDHCPIF?**

Read the current DHCP server interface setting

#### **Syntax:**

AT\*ANDHCPIF?

#### **Example:**

AT\*ANDHCPIF?<br>\*ANDHCPIF:<interfaces>

## **3.2.3 AT\*ANDHCPSTA DHCP Start Address Offset**

Set/get the DHCP start address offset. Used when the internal DHCP server is enabled. For default value see AT\\*AMDEFAULT.

#### **AT\*ANDHCPSTA=**

Set the DHCP start address offset.

## **Syntax:**

AT\*ANDHCPSTA=<start\_address\_offset>,<store>

#### **Input Parameters:**

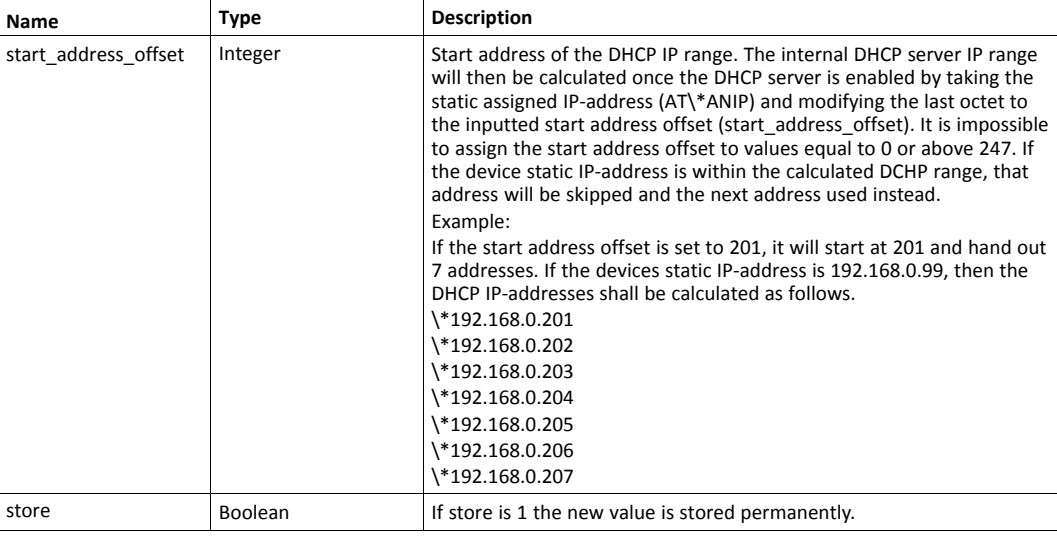

 $\bf(i)$ 

*Requires a reboot for the changes to take effect.*

## **AT\*ANDHCPSTA?**

Read the DHCP start address offset.

#### **Syntax:**

AT\*ANDHCPSTA?

#### **Example:**

INPUT: AT\*ANDHCPSTA? <br />br>OUTPUT: \*ANDHCPSTA:<<br />start\_address\_offset>

#### **3.2.4 AT\*ANDHCPTAB DHCP Table**

Get the DHCP Table. If the DHCP server is enabled, this command will read out an array of assigned IP-addresses, the associated Client-ID and the associated lease times (time until the lease expires, in seconds) for the IP-address, where the first element is the first assigned address. If the DHCP server is disabled, this command will return ERROR.

## **AT\*ANDHCPTAB?**

Read the DHCP Table

#### **Syntax:**

AT\*ANDHCPTAB?

#### **Example:**

```
Output format: *ANDHCPTAB: <ip>,<client_id>,<lease><br><br>Input:
AT*ANDHCPTAB?<br>Output:<br>*ANDHCPTAB:
192.168.0.201,03001D002B01,600<br>*ANDHCPTAB:
192.168.0.202,030146002D00,600<br>...
```
## **3.2.5 AT\*ANIP IP Settings**

Set/get IP settings for the device

#### **AT\*ANIP=**

Write IP address and related information. The information set by this command will not be valid until after the module is restarted.

#### **Syntax:**

AT\*ANIP=<ip\_addr>,<netmask>,<gateway>,<store>

#### **Input Parameters:**

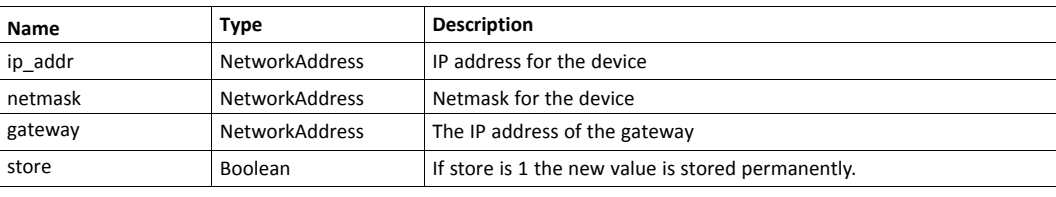

*Requires a reboot for the changes to take effect.*  $\bf (i)$ 

#### **AT\*ANIP?**

Get the IP settings

#### **Syntax:**

AT\*ANIP?

#### **Example:**

```
AT*ANIP?<br>*ANIP:<ip_addr>,<netmask>,<gateway>
```
### **3.2.6 AT\*ANHN Hostname**

Set/get the hostname used with dynamic DNS

#### **AT\*ANHN=**

Set hostname

#### **Syntax:**

AT\*ANHN=<hostname>,<store>

#### **Input Parameters:**

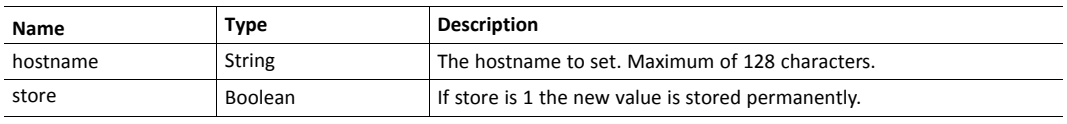

 $\mathbf{\Omega}$ *Requires a reboot for the changes to take effect.*

#### **AT\*ANHN?**

Get hostname

#### **Syntax:**

AT\*ANHN?

## **Example:**

AT\*ANHN?<br>\*ANHN:<hostname>

## <span id="page-13-0"></span>**3.3 Bluetooth Classic Commands**

## **3.3.1 AT\*BCP Connect Peer**

#### **AT\*BCP=**

Bluetooth Connect to Peer. The connection will not be retried if unsuccessful.

#### **Syntax:**

AT\*BCP=<br/>bd addr>,<name>,<role>

#### **Input Parameters:**

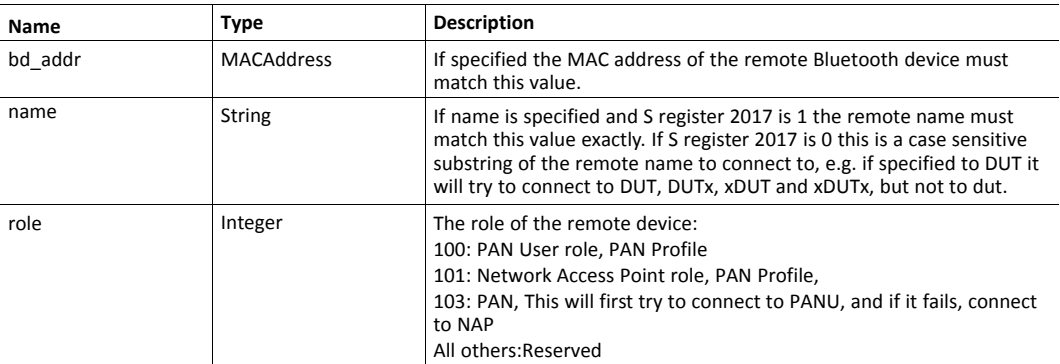

#### **Example:**

Input: AT\*BCP=8C8B83EE2ACB,,101 will return the handle of the connection and OK if the connection succeeds, ERROR otherwise.

## **3.3.2 AT\*BCC Close Connection**

## **AT\*BCC=**

Bluetooth Close Connection

#### **Syntax:**

AT\*BCC=<handle>

#### **Input Parameters:**

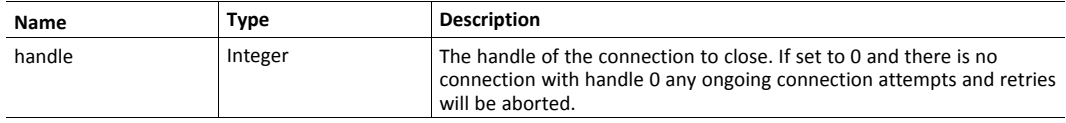

#### **Example:**

Input: AT\*BCC=0 gives OK when the connection with handle 0 is closed.

#### **3.3.3 AT\*BC Connect**

#### **AT\*BC**

Bluetooth Connect (according to the Connection List).

#### **Syntax:**

AT\*BC

#### **Example:**

Input: AT\*BC will return the handle of the connection and OK if the connection succeeds, ERROR otherwise.

## **3.3.4 AT\*BND Name Discovery**

## **AT\*BND=**

Bluetooth Name Discovery

#### **Syntax:**

AT\*BND=<br/>bd addr>

#### **Input Parameters:**

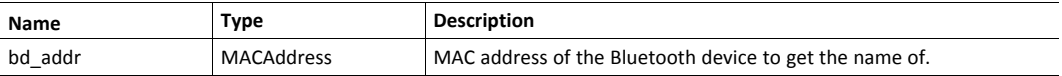

#### **Example:**

Input: AT\*BND=8C8B83EE2ACB gives the name of the device and OK if successful, ERROR otherwise.

## **3.3.5 AT\*BDD Device Discovery**

#### **AT\*BDD**

Perform a Bluetooth Device Discovery i.e. an Inquiry followed by a named lookup for any device that does not report a name in the inquiry response.

#### **Syntax:**

AT\*BDD

#### **Example:**

```
Input: AT*BDD returns *BDD:<br/>bd addr>,<cod>,<device name
valid>, <br />bluetooth_name>,<rssi> for each found device followed by OK or
ERROR.
```
#### **3.3.6 AT\*BI Inquiry**

#### **AT\*BI**

Perform a Bluetooth inquiry.

#### **Syntax:**

AT\*BI

#### **Example:**

```
Input: AT*BI returns *BI:<br/>bd addr>,<cod>,<device name
valid>,<br/>bluetooth name>,<rssi> for each found device followed by OK or
ERROR.
```
## **3.3.7 AT\*BSP Server Profile**

#### **AT\*BSP=**

Sets the Bluetooth server profile. A reboot is needed for the setting to take effect. Please note that following values will be affected depending on what role is selected: NAP: AT\\*BMSP Master Slave policy will be set to 0, ATS2010 max number of connections will be set to 7, AT\\*BCM Connectability mode will be set to 2. PANU: AT\\*BMSP Master Slave policy will be set to 1, ATS2010 max number of connections will be set to 1, AT\\*BCM Connectability mode will be set to 1. IMPORTANT: As the device is connectable after NAP has been set an appropriate Security Mode should be configured.

#### **Syntax:**

AT\*BSP=<server\_profile>

#### **Input Parameters:**

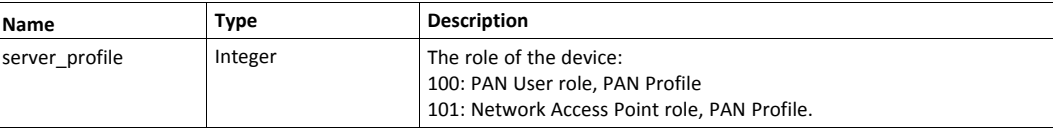

 $\bf (i)$ 

*Requires a reboot for the changes to take effect.*

#### **Example:**

Input: AT\*BSP=101 sets the device to the Network Access Point role.

#### **AT\*BSP?**

Gets the Bluetooth server profile.

#### **Syntax:**

AT\*BSP?

#### **Example:**

Input: AT\*BSP? returns the server profile. See AT\*BSP= for values.

#### **3.3.8 AT\*BFP Fixed PIN**

#### **AT\*BFP=**

Set the fixed pin/passkey used for BT authentication

#### **Syntax:**

AT\*BFP=<pin>,<store>

#### **Input Parameters:**

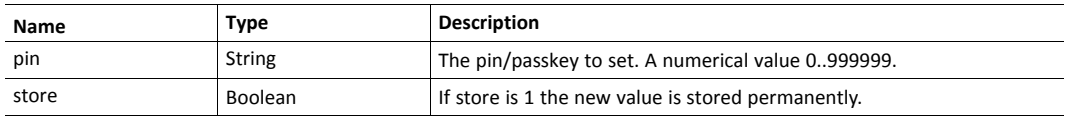

## **AT\*BFP?**

Get the fixed pin/passkey used for BT authentication.

#### **Syntax:**

AT\*BFP?

## **3.3.9 AT\*BPM Pairing Mode**

#### **AT\*BPM=**

Set the pairing mode for BT

#### **Syntax:**

AT\*BPM=<pair mode>,<store>

#### **Input Parameters:**

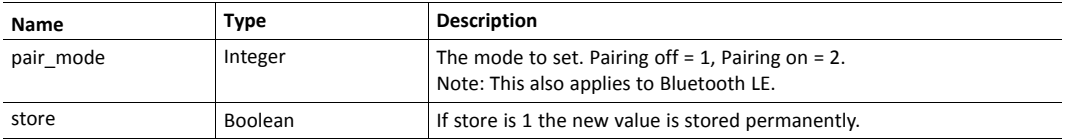

## **AT\*BPM?**

Get the pairing mode for BT. Pairing off = 1, Pairing on = 2.

## **Syntax:**

AT\*BPM?

#### **Example:**

Input:  $AT*BPM?$  <br/>br>\*BDM: <pair mode><br>><br>OK

## **3.3.10 AT\*BSM Security Mode**

#### **AT\*BSM=**

Set the security mode to use for BT. For default value see AT\*AMDEFAULT.

#### **Syntax:**

AT\*BSM=<security\_mode>,<store>

#### **Input Parameters:**

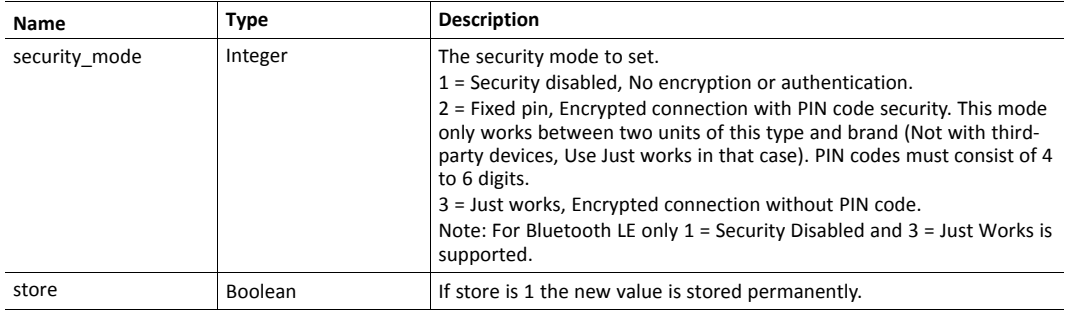

## **AT\*BSM?**

Get the security mode used for BT. See AT\*BSM= for values.

## **Syntax:**

AT\*BSM?

## **Example:**

Input: AT\*BSM?<br>\*BSM: <security\_mode><br>OK

## **3.3.11 AT\*BBM BT Bridge Mode**

#### **AT\*BBM=**

Set the bridge mode for BT. For default value see AT\*AMDEFAULT.

#### **Syntax:**

AT\*BBM=<mode>,<store>

#### **Input Parameters:**

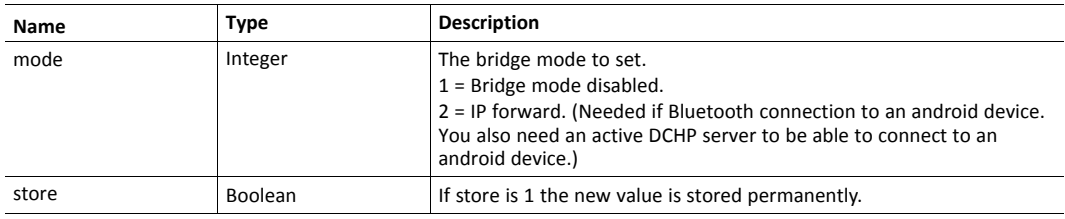

#### **AT\*BBM?**

Get the bridge mode used for BT. See AT\*BBM= for values.

#### **Syntax:**

AT\*BBM?

#### **Example:**

Input: AT\*BBM?<br>\*BBM: <mode><br>OK

## **3.3.12 AT\*BBD Bonded Devices**

## **AT\*BBD?**

Get the bonded devices. Note: This also applies to Bluetooth LE.

#### **Syntax:**

AT\*BBD?

#### **Output Parameters:**

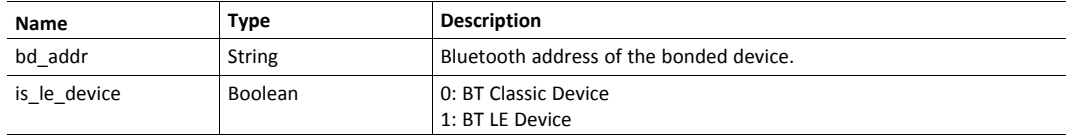

#### **Example:**

```
AT*BBD?<br>*BBD:<bd_addr1>,<is_le_device1><br>*BBD:<bd_addr2>,<is_
le_device2><br>>...<br>OK
```
## **3.3.13 AT\*BUB Unbond**

#### **AT\*BUB=**

Un-bonds a previously bonded device.

#### **Syntax:**

AT\*BUB=<bd\_addr>

#### **Input Parameters:**

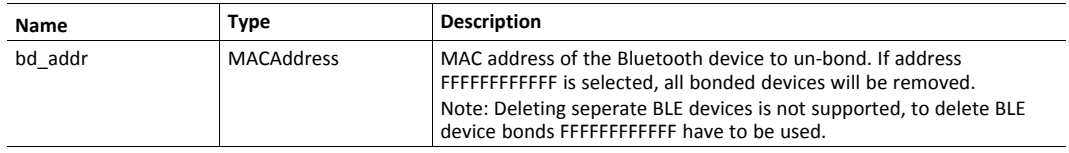

#### **Example:**

```
Input: AT*BUB=8C8B83EE2ACB
```
## **3.3.14 AT\*BLEM Low Emission Mode**

Note: this command is not related to Bluetooth low energy.

#### **AT\*BLEM=**

Set current Low Emission Mode. For default value see AT\*AMDEFAULT.

#### **Syntax:**

AT\*BLEM=<mode>,<store>

#### **Input Parameters:**

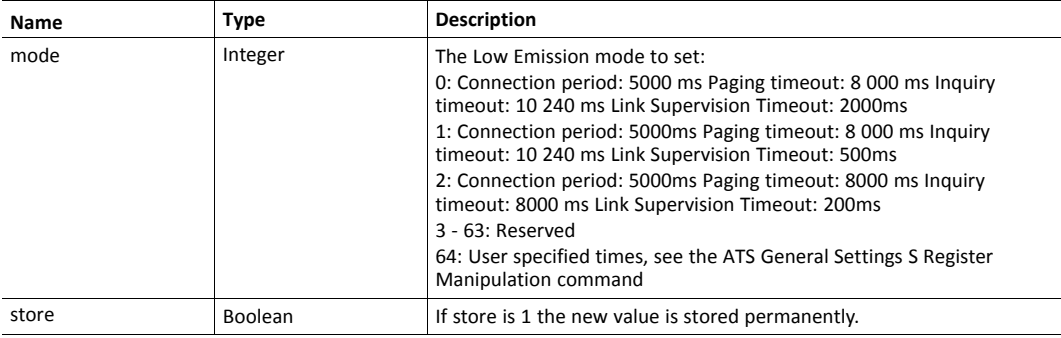

## **AT\*BLEM?**

Get the current Low Emission Mode. See AT\*BLEM= for values.

#### **Syntax:**

AT\*BLEM?

#### **Example:**

Input: AT\*BLEM?<br>\*BLEM: <mode><br>OK

## **3.3.15 AT\*BDM GAP Discoverability Mode**

#### **AT\*BDM=**

Set current GAP discoverability mode. For default value see AT\*AMDEFAULT.

#### **Syntax:**

AT\*BDM=<gap\_mode>,<store>

#### **Input Parameters:**

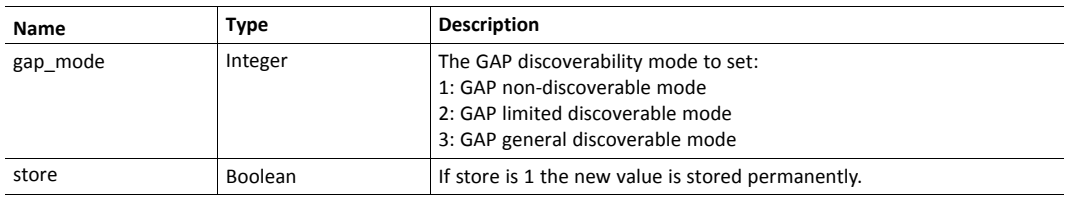

## **AT\*BDM?**

Get the current GAP discoverability mode. See AT\*BDM= for values.

#### **Syntax:**

AT\*BDM?

#### **Example:**

AT\*BDM?<br>\*BDM:<gap\_mode>

## **3.3.16 AT\*BCM GAP Connectability Mode**

#### **AT\*BCM=**

Set current GAP connectability mode. For default value see AT\*AMDEFAULT.

#### **Syntax:**

AT\*BCM=<gap\_mode>,<store>

#### **Input Parameters:**

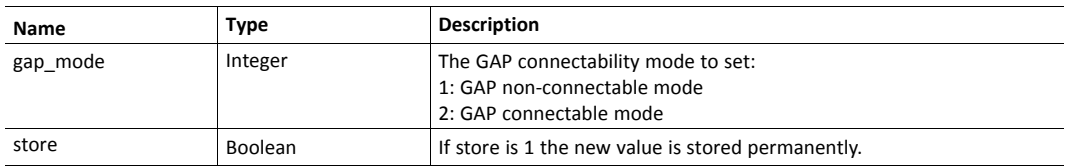

#### **AT\*BCM?**

Get the current GAP connectability mode. See AT\*BCM= for values.

#### **Syntax:**

AT\*BCM?

#### **Example:**

AT\*BCM?<br>\*BCM:<gap\_mode>

## **3.3.17 AT\*BCA Connection Accept**

Used when external connection control is enabled (see ATS2012)

## **AT\*BCA=**

Accept or reject a connection attempt. This must be sent to answer the \*BCI Connect Indication.

#### **Syntax:**

```
AT*BCA=<handle>,<accept>
```
#### **Input Parameters:**

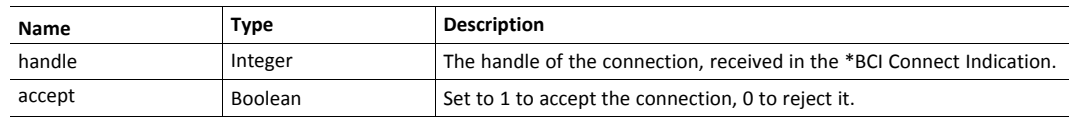

### **3.3.18 AT\*BLN Local Name**

#### **AT\*BLN=**

Set the unit's Bluetooth name. A reboot is needed for the setting to take effect.

#### **Syntax:**

AT\*BLN=<name>

#### **Input Parameters:**

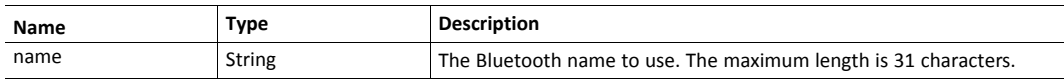

## **AT\*BLN?**

Get the unit's Bluetooth name.

#### **Syntax:**

AT\*BLN?

#### **Example:**

AT\*BLN?<br>\*BLN:<name>

## **3.3.19 AT\*BRSS Read RSSI**

## **AT\*BRSS=**

Get the RSSI for a connection.

## **Syntax:**

AT\*BRSS=<handle>

#### **Input Parameters:**

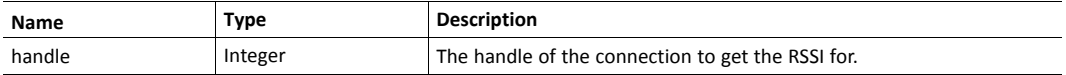

#### **Example:**

AT\*BRSS=<handle><br>\*BRSS:<rssi>

## **3.3.20 AT\*BLQ Read Link Quality**

#### **AT\*BLQ=**

Get the link quality for a connection. Link Quality is a value between 0 and 255 and it only applies to Bluetooth connections.

#### **Syntax:**

AT\*BLQ=<handle>

#### **Input Parameters:**

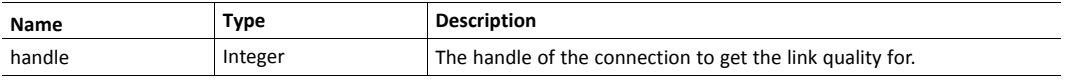

#### **Example:**

```
AT*BLQ=<handle><br>*BLQ:<link_quality>
```
## **3.3.21 AT\*BLP Limited Pairing**

#### **AT\*BLP=**

Enables or disables limited pairing, only valid for current power cycle. If the device should be pairable after power cycle, see S register 2007. Note: This also applies to Bluetooth LE.

#### **Syntax:**

AT\*BLP=<enable>,<time\_limit>

#### **Input Parameters:**

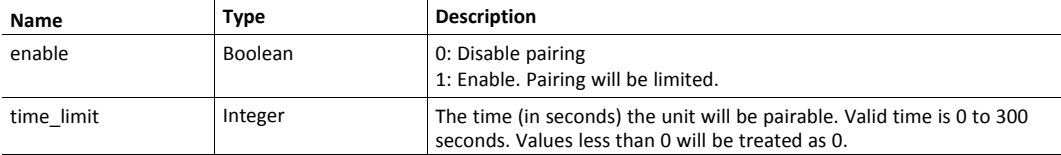

## **3.3.22 AT\*BCHM Channel Map**

#### **AT\*BCHM=**

Write the Bluetooth channel map. Note that at least 20 channels must be enabled. For default value see AT\*AMDEFAULT.

#### **Syntax:**

```
AT*BCHM=
<ch0to15>,<ch16to31>,<ch32to47>,<ch48to63>,<ch64to78>,<store>
```
#### **Input Parameters:**

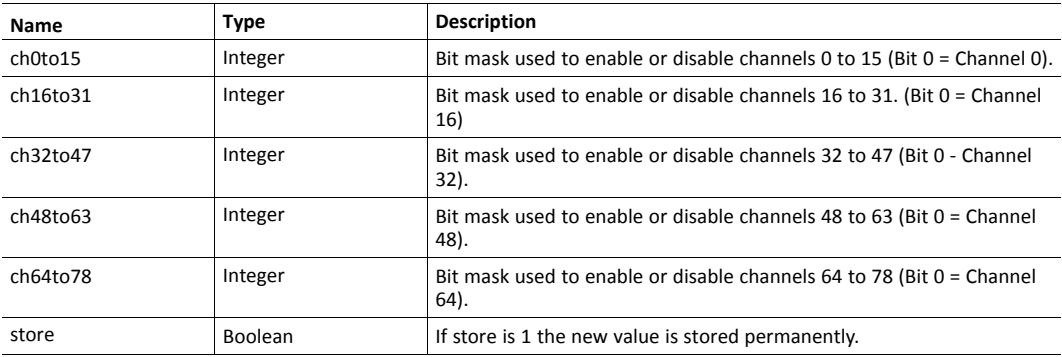

#### **AT\*BCHM?**

Read the Bluetooth channel map.

#### **Syntax:**

AT\*BCHM?

### **Example:**

```
AT*BCHM?<br>*BCHM:
<ch0to15>,<ch16to31>,<ch32to47>,<ch48to63>,<ch64to78>
```
## **3.3.23 AT\*BPP Packet policy**

#### **AT\*BPP=**

Set the Bluetooth packet policy. This policy is used for subsequent connections. Any ongoing connections are not affected. For default value see AT\*AMDEFAULT.

#### **Syntax:**

AT\*BPP=<policy>,<store>

#### **Input Parameters:**

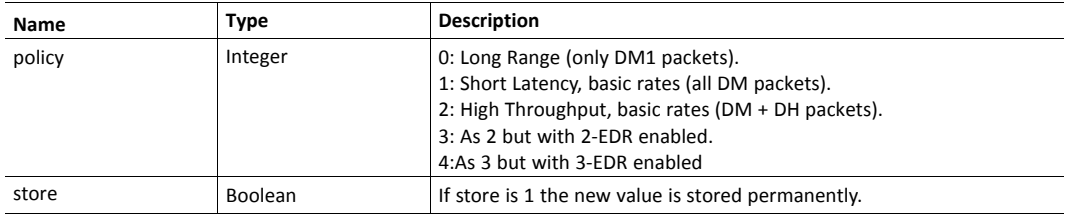

#### **AT\*BPP?**

Get the Bluetooth packet policy.

#### **Syntax:**

AT\*BPP?

#### **Example:**

AT\*BPP?<br>\*BPP:<policy>

## **3.3.24 AT\*BMSP Master Slave policy**

#### **AT\*BMSP=**

Set the Bluetooth Master Slave Role Policy. For default value see AT\*AMDEFAULT.

#### **Syntax:**

AT\*BMSP=<policy>,<store>

#### **Input Parameters:**

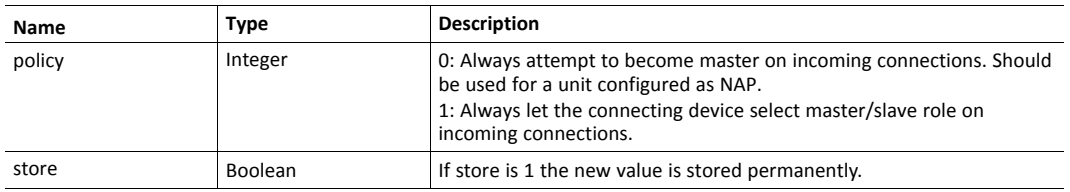

#### **AT\*BMSP?**

Get the Bluetooth Master Slave Role Policy.

#### **Syntax:**

AT\*BMSP?

### **Example:**

AT\*BMSP?<br>\*BMSP:<policy>

## **3.3.25 AT\*BLCOD Local class of device.**

#### **AT\*BLCOD=**

Set the Bluetooth Local Class Of Device code. For default value see AT\*AMDEFAULT.

#### **Syntax:**

AT\*BLCOD=<cod>,<store>

#### **Input Parameters:**

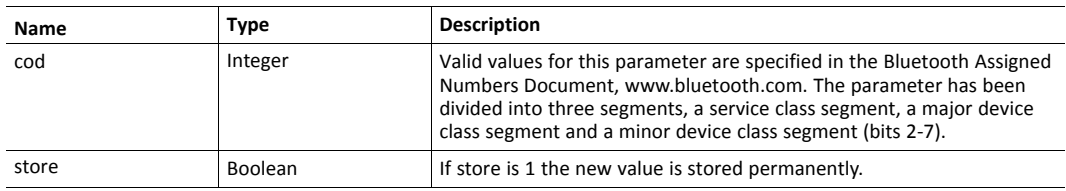

### **AT\*BLCOD?**

Get the Bluetooth Local Class Of Device code.

#### **Syntax:**

AT\*BLCOD?

#### **Example:**

AT\*BLCOD?<br>\*BLCOD:<cod>

## **3.3.26 AT\*BRCD Read Connected Devices.**

## **AT\*BRCD?**

Retrieves the MAC address and handle of every connected Bluetooth device.

#### **Syntax:**

AT\*BRCD?

#### **Example:**

AT\*BRCD? returns \*BRCD:<bd addr>,<handle> for each connected device followed by OK or ERROR.

## **3.3.27 AT\*BCLC Clear the Connection list**

#### **AT\*BCLC=**

Clears all the entries in the Connection list.

#### **Syntax:**

AT\*BCLC=<store>

#### **Input Parameters:**

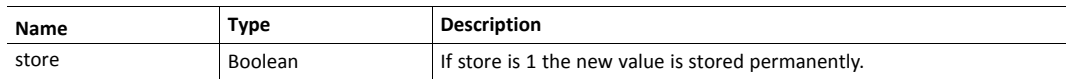

#### **Example:**

AT\*BCLC=1

## **3.3.28 AT\*BCLR Read the Connection list**

## **AT\*BCLR=**

Reads an entry in the Connection list.

#### **Syntax:**

AT\*BCLR=<index>

#### **Input Parameters:**

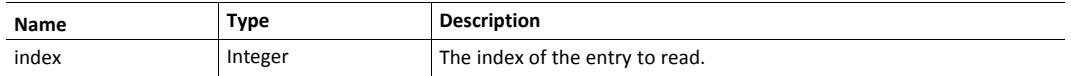

#### **Example:**

```
AT*BCLR=2<br>*BCLR:<2>,<bd_addr>,<name>,<role>
```
#### **AT\*BCLR?**

Reads the list of Connections that the unit can use.

#### **Syntax:**

AT\*BCLR?

#### **Example:**

AT\*BCLR?<br/>>breturns \*BCLR:<index>,<br/>>bd addr>,<name>,<role> for each entry in the list followed by OK.

## **3.3.29 AT\*BCLW Write an entry in the Connection list**

#### **AT\*BCLW=**

Writes an entry in the Connection list. NOTE: If store is set to 1 all entries in the connection list will be stored.

#### **Syntax:**

AT\*BCLW=<index>,<br/>>bd addr>,<name>,<role>,<store>

#### **Input Parameters:**

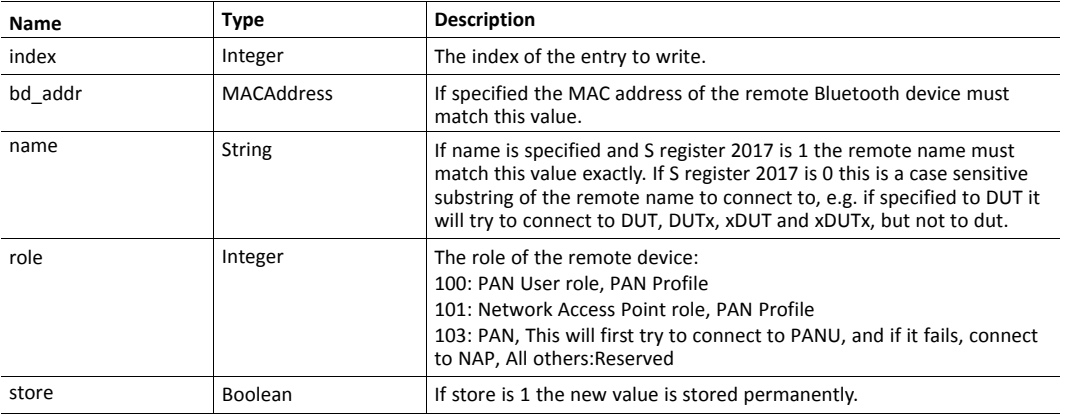

#### **Example:**

AT\*BCLW=0,00026F668FA8,dut1,101,1<br>OK

## **3.3.30 AT\*BPPCM Set PANU PANU Connection Mode.**

#### **AT\*BPPCM=**

Set the PANU PANU Connection Mode used in easy config. For default value see AT\*AMDEFAULT.

#### **Syntax:**

AT\*BPPCM=<connection\_mode>,<store>

#### **Input Parameters:**

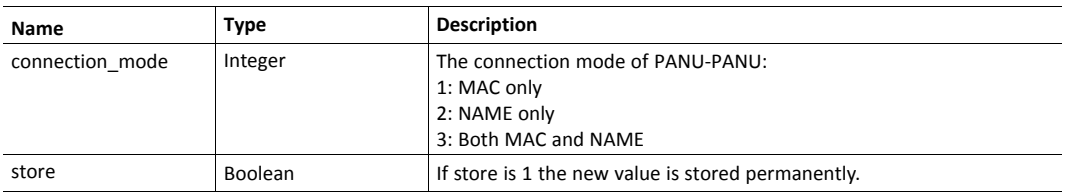

## **AT\*BPPCM?**

Reads the PANU PANU Connection Mode.

#### **Syntax:**

AT\*BPPCM?

#### **Example:**

AT\*BPPCM?<br>\*BPCCM:<mode>

## <span id="page-31-0"></span>**3.4 WLAN Commands**

## **3.4.1 AT\*WMODE WLAN Mode**

#### **AT\*WMODE=**

Set WLAN mode, Station or AP.

#### **Syntax:**

AT\*WMODE=<mode>

#### **Input Parameters:**

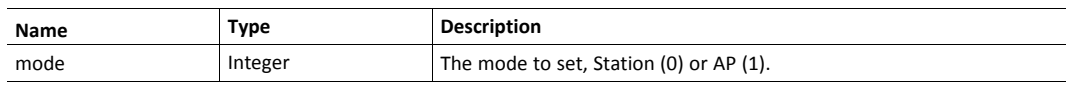

 $\mathbf{I}$ *Requires a reboot for the changes to take effect.*

#### **Example:**

Input: AT\*WMODE=1 sets WLAN mode to AP.

#### **AT\*WMODE?**

Get WLAN mode, Station (0) or AP (1)

#### **Syntax:**

AT\*WMODE?

## **Example:**

AT\*WMODE?<br>\*WMODE:<mode>

## **3.4.2 AT\*WKEY Encryption/Authentication Key**

#### **AT\*WKEY=**

Write encryption/authentication key at index 1. This command is a shortcut for AT\*WKEYI=1,

#### **Syntax:**

AT\*WKEY=<key>,<store>

#### **Input Parameters:**

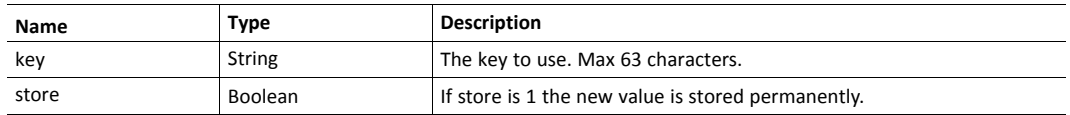

#### **Example:**

```
Input: AT*WKEY=Sesame,1
```
## **AT\*WKEY?**

Read encryption/authentication key

#### **Syntax:**

AT\*WKEY?

### **Example:**

Input: AT\*WKEY? returns the encryption/authentication key at index 1.

## **3.4.3 AT\*WKEYI Write Encryption/Authentication Key (with Index)**

#### **AT\*WKEYI=**

Write encryption/authentication key at any index.

#### **Syntax:**

AT\*WKEYI=<index>,<pKey>,<store>

#### **Input Parameters:**

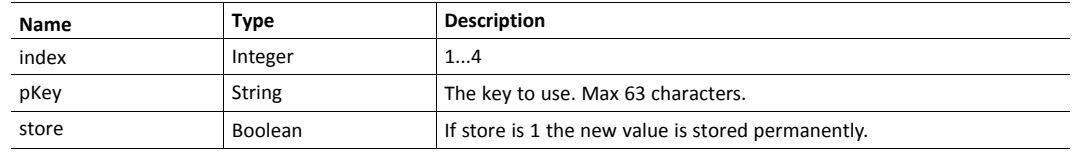

## **Example:**

Input: AT\*WKEYI=2,Sesame,1.

## **3.4.4 AT\*WKEYIA Write Encryption/Authentication Key (with Index and Authentication mode)**

#### **AT\*WKEYIA=**

Write encryption/authentication key at any index. Also enter the encoding of the key WEP/WPA

#### **Syntax:**

AT\*WKEYIA=<index>,<authentication>,<pKey>,<store>

#### **Input Parameters:**

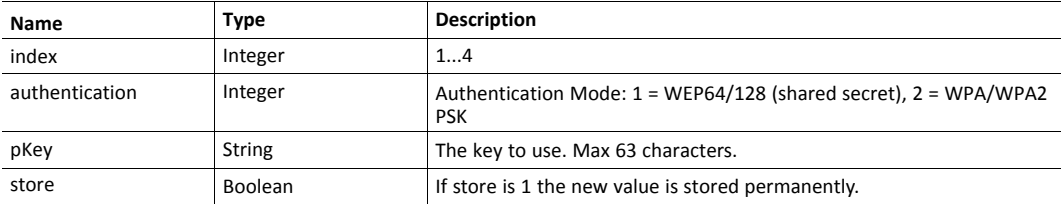

#### **Example:**

Input: AT\*WKEYIA=1,2,Sesame,1.

## **3.4.5 AT\*WACTKEY Active Encryption/Authentication Key**

#### **AT\*WACTKEY=**

Set the index of the active Encryption/Authentication Key

#### **Syntax:**

AT\*WACTKEY=<index>,<store>

#### **Input Parameters:**

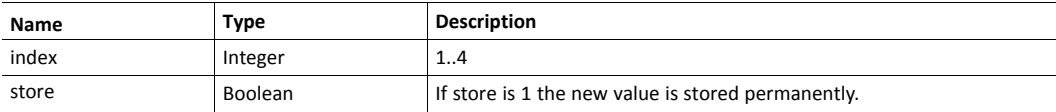

#### **AT\*WACTKEY?**

Get the index of the active Encryption/Authentication Key, 1..4.

#### **Syntax:**

AT\*WACTKEY?

#### **Example:**

Input: AT\*WACTKEY?<br>\*WACTKEY:<index><br>OK

#### **3.4.6 AT\*WMIMO WLAN MIMO**

#### **AT\*WMIMO=**

Configures which antennas should be enabled 1: Enable only primary antenna 2: Enable both antennas NOTE: This value is ignored on devices with only one antenna.

#### **Syntax:**

AT\*WMIMO=<mode>

#### **Input Parameters:**

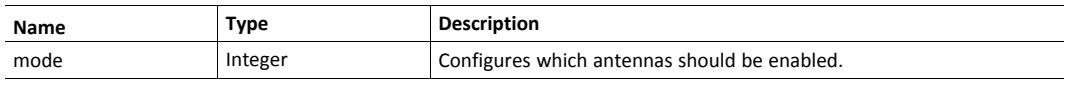

 $\bf (\hat{i})$ *Requires a reboot for the changes to take effect.*

#### **Example:**

Input: AT\*WMIMO=2 enable WLAN MIMO.

#### **AT\*WMIMO?**

Get WLAN MIMO, MIMO off (1) or MIMO on (2)

#### **Syntax:**

AT\*WMIMO?

#### **Example:**

AT\*WMIMO?<br>\*WMIMO:<mode>

#### **3.4.7 AT\*WWM WLAN World Mode**

When WLAN World Mode is enabled only frequencies accepted all over the world are used. When disabled local frequencies can be used but then the device must search for location during startup which will increase the startup time. New channels must be added manually with AT\*WSCHL. To scan and discover these channels in EU, at least three scan results for Access Points containing country information indicating ETSI are needed.

#### **AT\*WWM=**

Configures WLAN World Mode 0: Disable WLAN World Mode 1: Enable WLAN World Mode NOTE: When WLAN World Mode is disabled the startup time will increase.

#### **Syntax:**

AT\*WWM=<wlan\_world\_mode>

#### **Input Parameters:**

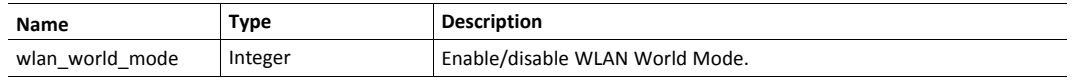

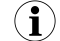

*Requires a reboot for the changes to take effect.*

#### **Example:**

Input: AT\*WWM=0 disable WLAN World Mode.

#### **AT\*WWM?**

Get WLAN World Mode, World Mode off (0) or World Mode on (1)

#### **Syntax:**

AT\*WWM?

#### **Example:**

AT\*WWM?<br>\*WWM:<mode>
## **3.5 WLAN AP Commands**

## **3.5.1 AT\*WASSID Access Point SSID**

### **AT\*WASSID=**

Sets the SSID for AP mode.

#### **Syntax:**

AT\*WASSID=<ssid>

#### **Input Parameters:**

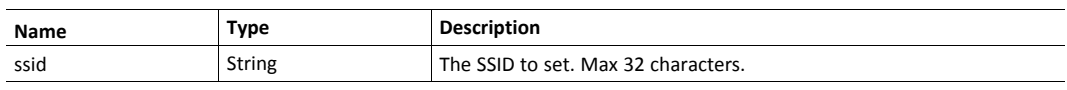

 $\mathbf{\Omega}$ 

*Requires a reboot for the changes to take effect.*

## **AT\*WASSID?**

Gets the SSID for AP mode.

### **Syntax:**

AT\*WASSID?

### **Example:**

AT\*WASSID?<br>\*WASSID:<ssid>

## **3.5.2 AT\*WACH Access Point Channel**

### **AT\*WACH=**

Sets the channel for AP mode.

#### **Syntax:**

AT\*WACH=<channel>

#### **Input Parameters:**

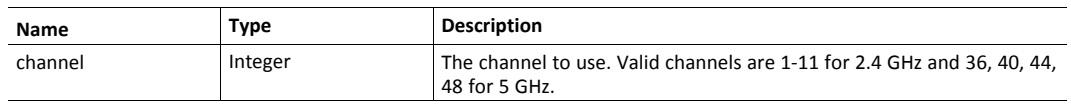

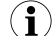

*Requires a reboot for the changes to take effect.*

## **AT\*WACH?**

Gets the channel for AP mode.

### **Syntax:**

AT\*WACH?

### **Example:**

AT\*WACH?<br>\*WACH:<channel>

## **3.5.3 AT\*WAAM Authentication Mode for AP**

### **AT\*WAAM=**

Set the AP Authentication Mode. For default value see AT\*AMDEFAULT.

### **Syntax:**

AT\*WAAM=<mode>

### **Input Parameters:**

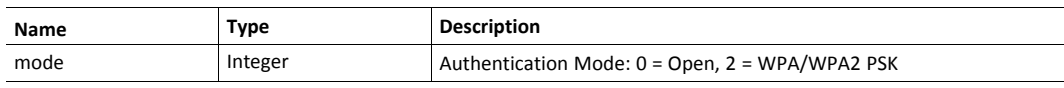

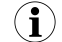

*Requires a reboot for the changes to take effect.*

## **AT\*WAAM?**

Get the AP Authentication Mode.

### **Syntax:**

AT\*WAAM?

### **Example:**

AT\*WAAM?<br>\*WAAM:<mode><br>OK

## **3.6 WLAN Client (STA) Commands**

## **3.6.1 AT\*WSMAC WLAN MAC address**

Can be used to clone a MAC address from an Ethernet device. This will allow layer 2 data to be bridged by one device. Can be combined with IP forwarding.

## **AT\*WSMAC=**

Set the WLAN MAC address. If set to all 0 or all FF the unit's default address will be used. This command is not supported on Bolt Serial products.

#### **Syntax:**

AT\*WSMAC=<mac>

#### **Input Parameters:**

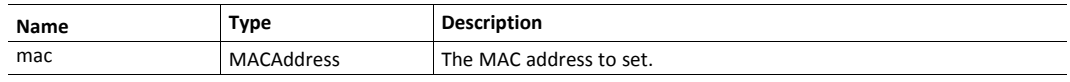

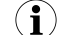

*Requires a reboot for the changes to take effect.*

#### **AT\*WSMAC?**

Get the MAC address.

#### **Syntax:**

AT\*WSMAC?

### **Example:**

AT\*WSMAC?<br>\*WSMAC:<mac>

## **3.6.2 AT\*WSBM WLAN Bridge Mode**

#### **AT\*WSBM=**

Set the WLAN Bridge Mode. In layer 2 tunnel mode all layer 2 data will be bridged over WLAN. Please note that this option uses a custom protocol and can only be used when the AP and the remote device are of the same type Layer 2 cloned MAC only mode is used in combination with AT\\*WSMAC. In this mode only data from the cloned MAC will be bridged over WLAN. When using MAC clone two devices will use the same MAC - hence there is no way for a DHCP server to distinguish them from one another and both devices will receive the same IP address. This mode is not supported on Bolt Serial products. In layer 3 IP forward mode IP data from all data will be bridged over WLAN. Please note that this mode can be combined with AT\\*WSMAC to enable layer 2 data for one device. For default value see AT\\*AMDEFAULT.

#### **Syntax:**

AT\*WSBM=<mode>

#### **Input Parameters:**

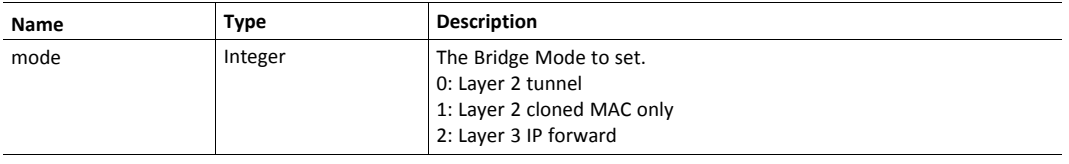

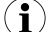

*Requires a reboot for the changes to take effect.*

### **AT\*WSBM?**

Get the Bridge Mode.

#### **Syntax:**

AT\*WSBM?

### **Example:**

AT\*WSBM?<br>\*WSBM:<mode>

## **3.6.3 AT\*WSC Connect**

#### **AT\*WSC**

Connect to Access Points as specified in the Connection List.

### **Syntax:**

AT\*WSC

#### **Example:**

Input: AT\*WSC returns OK if the connection succeeds, ERROR otherwise.

### **3.6.4 AT\*WSCC Close Connection**

#### **AT\*WSCC**

Close WLAN connection in Station mode. If there is no connection but a connect as specified by the Connection List is in progress this is terminated.

#### **Syntax:**

AT\*WSCC

#### **Example:**

Input: AT\*WSCC, returns OK when the connection is closed.

## **3.6.5 AT\*WSSCAN Scan**

### **AT\*WSSCAN=**

Scan the surroundings for access points with a specific Network Name (SSID) on a specified channel.

#### **Syntax:**

AT\*WSSCAN=<pssid>,<channel>

### **Input Parameters:**

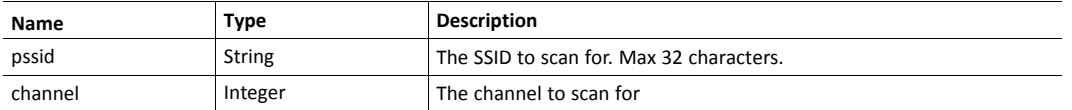

#### **Example:**

```
Input: AT*WSSCAN=dutAP,1 will return 0...48 access points in the
immediate surroundings, then return OK.
```
#### **AT\*WSSCAN?**

Scan the surroundings for access points. Will return 0...48 access points in the immediate surroundings, then return OK.

#### **Syntax:**

AT\*WSSCAN?

#### **Example:**

```
Input: AT*WSSCAN?<br>*WSSCAN:
[bssid],[ssid],[channel],[rssi],[authentication_suit],[unicast_
ciphers], [group cipher]
```
## **3.6.6 AT\*WSAM Authentication Mode for Station**

#### **AT\*WSAM=**

Set the Station Authentication Mode. For default value see AT\*AMDEFAULT.

#### **Syntax:**

AT\*WSAM=<mode>,<store>

#### **Input Parameters:**

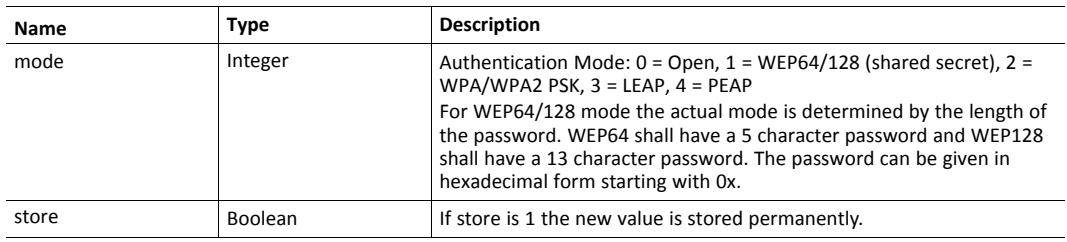

## **AT\*WSAM?**

Get the Station Authentication Mode.

#### **Syntax:**

AT\*WSAM?

### **Example:**

Input: AT\*WSAM?<br>\*WSAM:<mode><br>OK

## **3.6.7 AT\*WSRSS Read RSSI**

### **AT\*WSRSS?**

Read RSSI value of the connection.

### **Syntax:**

AT\*WSRSS?

### **Example:**

If station is connected:<br>AT\*WSRSS?<br>\*WSRSS:<rssi\_ value><br>OK<br><br>If station is not connected:<br>AT\*WSRSS? <br>\*WSRSS:-32768<br>OK<br><br>If not configured as station: <br>AT\*WSRSS?<br>ERROR

### **3.6.8 AT\*WSLNK Read Link Status**

### **AT\*WSLNK?**

Read current WLAN link status.

#### **Syntax:**

AT\*WSLNK?

#### **Example:**

AT\*WSLNK?<br>\*WSLNK:<link\_status>,<bssid>

## **3.6.9 AT\*WSUSER User name for WLAN LEAP/PEAP authentication.**

### **AT\*WSUSER=**

Set the user name.

## **Syntax:**

AT\*WSUSER=<user\_name>,<store>

### **Input Parameters:**

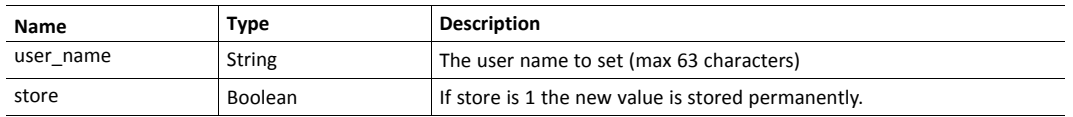

#### **Example:**

Input: AT\*WSUSER=Joe,1

### **AT\*WSUSER?**

Get the user name.

## **Syntax:**

AT\*WSUSER?

## **Example:**

AT\*WSUSER?<br>\*WSUSER:<user><br>OK

## **3.6.10 AT\*WSDOMAIN Domain for WLAN LEAP/PEAP authentication.**

### **AT\*WSDOMAIN=**

Set the domain.

### **Syntax:**

AT\*WSDOMAIN=<domain>,<store>

### **Input Parameters:**

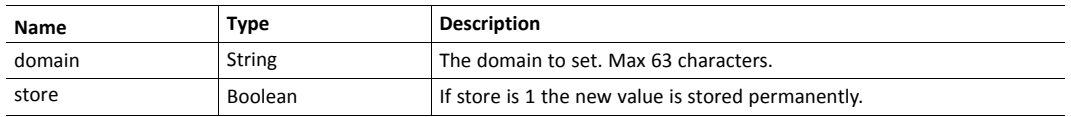

### **Example:**

Input: AT\*WSDOMAIN=Cool,1

### **AT\*WSDOMAIN?**

Get the domain.

## **Syntax:**

AT\*WSDOMAIN?

### **Example:**

AT\*WSDOMAIN?<br>\*WSDOMAIN:<domain><br>OK

## **3.6.11 AT\*WSPASS Pass phrase for WLAN LEAP/PEAP authentication.**

### **AT\*WSPASS=**

Set the pass phrase.

### **Syntax:**

AT\*WSPASS=<pass phrase>,<store>

### **Input Parameters:**

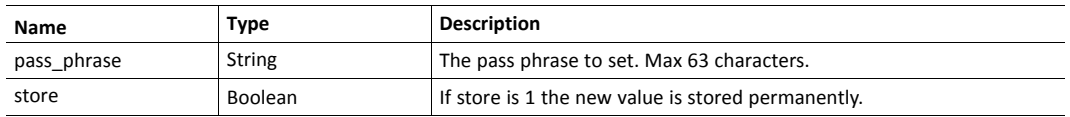

### **Example:**

```
Input: AT*WSPASS=Secret,1
```
### **AT\*WSPASS?**

Get the pass phrase.

## **Syntax:**

AT\*WSPASS?

### **Example:**

AT\*WSPASS?<br>\*WSPASS:<pass\_phrase><br>OK

## **3.6.12 AT\*WSCHL Channel list**

### **AT\*WSCHL=**

Sets the Channel list for Station mode.

#### **Syntax:**

AT\*WSCHL=<channel\_list\_str>,<store>

### **Input Parameters:**

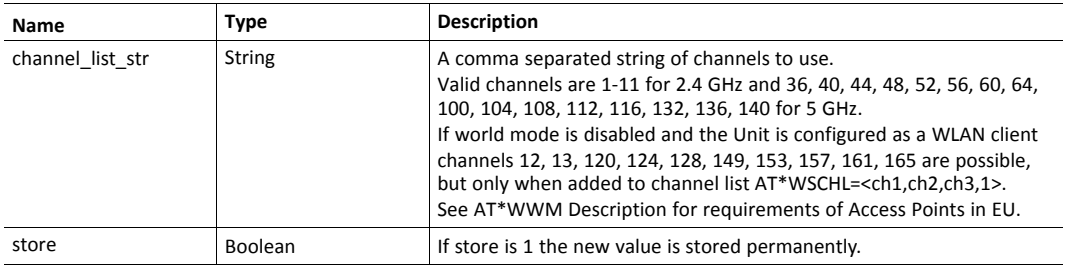

### **Example:**

AT\*WSCHL=<channel0>,<channel1>,<channel2>...,1

## **AT\*WSCHL?**

Gets the Channel list for Station mode.

### **Syntax:**

AT\*WSCHL?

### **Example:**

AT\*WSCHL?<br>\*WSCHL:<channel0>,<channel1>,<channel2>...

## **3.6.13 AT\*WSDP Add a default peer**

### **AT\*WSDP=**

Adds a default peer, the setting will be stored

#### **Syntax:**

AT\*WSDP=<ssid>

### **Input Parameters:**

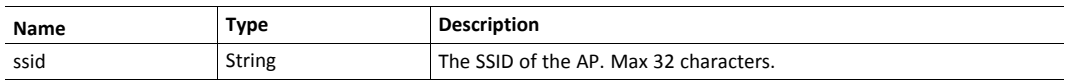

## **Example:**

AT\*WSDP=dutAP1

## **AT\*WSDP?**

Reads the default peer

### **Syntax:**

AT\*WSDP?

## **Example:**

AT\*WSDP?<br>\*WSDP:<ssid>

### **3.6.14 AT\*WSIP WLAN IP address**

Can be used to clone a IP address from an Ethernet device. This will allow layer 2 data to be bridged in enterprise network.

#### **AT\*WSIP=**

Set the WLAN ip address. If set to all 0 or all 255 then this setting is ignored.

### **Syntax:**

AT\*WSIP=<ip>

### **Input Parameters:**

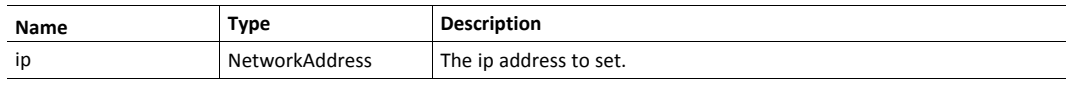

 $\bf (\hat{i})$ *Requires a reboot for the changes to take effect.*

#### **AT\*WSIP?**

Get the IP address.

### **Syntax:**

AT\*WSIP?

### **Example:**

AT\*WSIP?<br>\*WSIP:<ip>

## **3.7 Informational Commands**

## **3.7.1 AT\*AILVI Local Version Info**

### **AT\*AILVI?**

Reads the local version info for the product

#### **Syntax:**

AT\*AILVI?

#### **Example:**

AT\*AILVI?<br>\*AILVI:<vendor>,<fw\_version>

## **3.7.2 AT\*AILVIE Local Version Info Extended**

### **AT\*AILVIE?**

Reads the extended local version info for the product

#### **Syntax:**

AT\*AILVIE?

#### **Example:**

```
AT*AILVIE?<br>>>AILVIE: Network Type: 0x4544<br/>>br>>AILVIE: Module Type:
0x0056<br>*AILVIE: Pre-Boot Version: "2.0.10"<br>*AILVIE: Bootloader
Version: "2.0.10"<br>*AILVIE: Software Version: "1.2.2-
FS2.0.0"<br>*AILVIE: Software Description: "Name of product 1.2.2-RC-
FS2.0.0"
```
## **3.7.3 AT\*AIMAC Read MAC**

#### **AT\*AIMAC=**

Reads the the MAC for the specified interface

#### **Syntax:**

AT\*AIMAC=<interface>

#### **Input Parameters:**

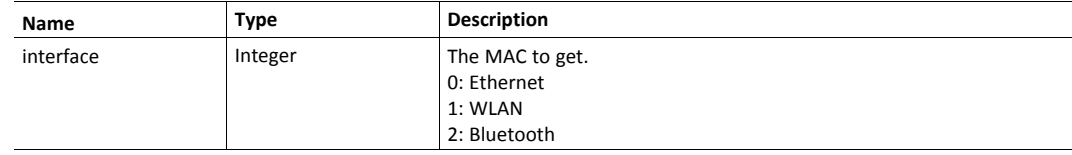

#### **Example:**

AT\*AIMAC=<interface><br>\*AIMAC:<mac>

## **3.8 Miscellaneous Commands**

## **3.8.1 AT\*AMLI Login**

#### **AT\*AMLI=**

Log in to the AT command interface

#### **Syntax:**

AT\*AMLI=<password>

#### **Input Parameters:**

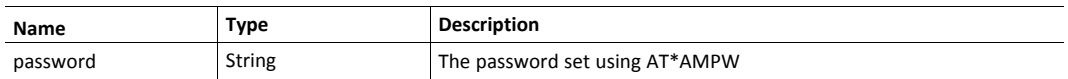

## **Example:**

AT\*AMLI=<password>

## **AT\*AMLI?**

Returns 1 if logged in

#### **Syntax:**

AT\*AMLI?

### **Example:**

AT\*AMLI?<br>\*AMLI:<0/1><br>OK

## **3.8.2 AT\*AMLO Logout**

### **AT\*AMLO**

Log out from the AT command interface

### **Syntax:**

AT\*AMLO

## **Example:**

 $AT*AMLO  
Or>OK$ 

## **3.8.3 AT\*AMPW Password**

#### **AT\*AMPW=**

Set password to the AT command interface

#### **Syntax:**

AT\*AMPW=<password>,<store>

#### **Input Parameters:**

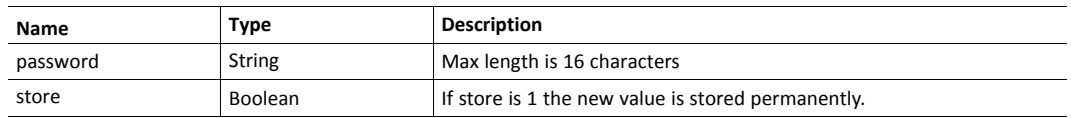

## **3.8.4 AT\*AMSTAT System status**

Get the system status.

#### **AT\*AMSTAT=**

Get the system status.

#### **Syntax:**

AT\*AMSTAT=<verbose>

#### **Input Parameters:**

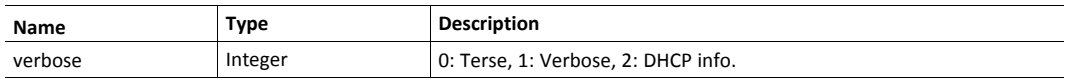

### **Example:**

AT\*AMSTAT=0<br>\*AMSTAT: Uptime:25<br><br>\*AMSTAT: WLAN Mode:Station, MAC:02:01:2E:00:24:00, state:3<br>\*AMSTAT: Connected to AP:02:01:2E:00:28:00, channel:1, rssi:-35<br><br>\*AMSTAT: Bluetooth: MAC:8C:8B:83:EE:2A:E6, State:1<br>\*AMSTAT: Local name: dut<br><br>\*AMSTAT: Ethernet: MAC:02:00:2E:00:24:00, State:1, Type:1<br/><br/>AMSTAT: IP\_ADDR:192.168.0.99<br>OK

## **3.8.5 AT\*AMESS Event and Status Subscriber**

#### **AT\*AMESS=**

Set event and status subscriber configuration

#### **Syntax:**

```
AT*AMESS=<mac_addr>,<eth_type>,<ip_addr>,<udp_
port>,<protocol>,<store>
```
### **Input Parameters:**

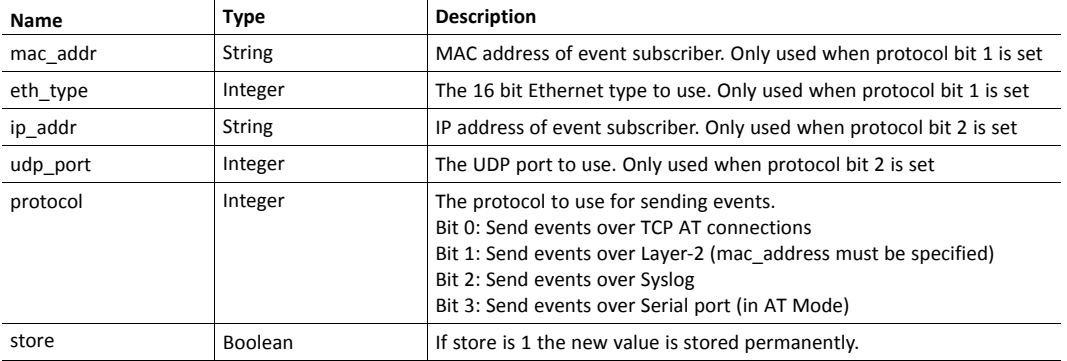

### **AT\*AMESS?**

Read current event subscriber settings

#### **Syntax:**

AT\*AMESS?

#### **Example:**

```
AT*AMESS?<br>*AMESS:<mac_addr>,<eth_type>,<ip_addr>,<udp_
port>,<protocol><br>OK
```
## **3.8.6 AT\*AMEECM Execute Easy Configuration Mode**

Executes the specified Easy Configuration Mode

#### **AT\*AMEECM=**

Executes the supplied Easy Configuration Mode.

#### **Syntax:**

AT\*AMEECM=<mode>

#### **Input Parameters:**

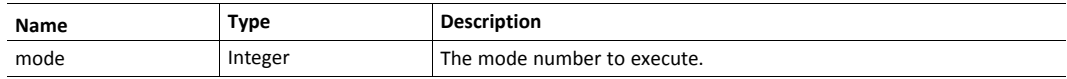

#### **Example:**

 $AT*AMEECM=3**Or**$ OK

## **3.8.7 AT\*AMECFL Read/Write Easy Configuration Modes Function List**

Reads/Writes the list of supported Easy Configuration Modes

#### **AT\*AMECFL=**

Sets the list of supported Easy Configuration Modes. For default value see AT\*AMDEFAULT.

#### **Syntax:**

AT\*AMECFL=<easy config modes>, <store>

#### **Input Parameters:**

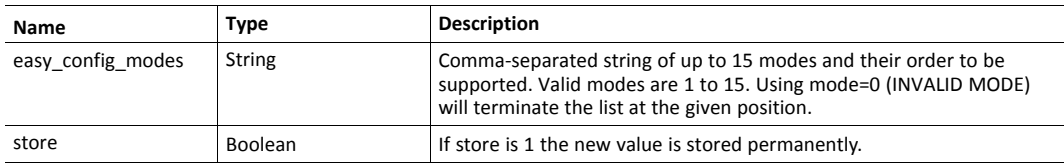

#### **Example:**

AT\*AMECFL=1, 2, 3, 4, 5, 6, 1<br>OK

#### **AT\*AMECFL?**

Get the list of supported Easy Configuration Modes.

#### **Syntax:**

AT\*AMECFL?

#### **Example:**

AT\*AMECFL?<br>\*AMECFL:<easy\_config\_modes><br>OK

## **3.8.8 AT\*AMTFTP TFTP Upgrade**

### **AT\*AMTFTP=**

Trigger a firmware update via TFTP. Device will automatically be rebooted into bootloader mode.

#### **Syntax:**

```
AT*AMTFTP=<device_ip>,<server_ip>,<filename>
```
#### **Input Parameters:**

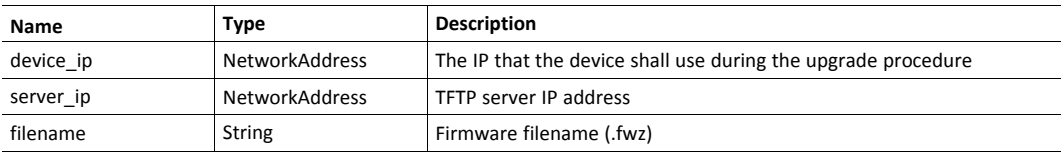

### **3.8.9 AT\*AMPID Product ID**

**AT\*AMPID?**

Get product ID

**Syntax:**

AT\*AMPID?

#### **Example:**

AT\*AMPID?<br>\*AMPID:<vendor\_id>-<platform\_id>-<variant\_id>

## **3.8.10 AT\*AMSI Supported Interfaces**

### **AT\*AMSI?**

Get the supported interfaces

### **Syntax:**

AT\*AMSI?

### **Example:**

```
AT*AMSI?<br>*AMSI:Ethernet<br>*AMSI:WLAN (2.4 GHz)<br>*AMSI:WLAN
(5.0 GHz)<br>*AMSI:WLAN (MIMO)
```
## **3.8.11 AT\*AMSBC Supported Bluetooth Configuration**

## **AT\*AMSBC?**

Get the supported Bluetooth configuration

### **Syntax:**

AT\*AMSBC?

### **Example:**

AT\*AMSBC?<br>>AMSBC:<nap>,<panu>,<max\_connections\_classic>

### **3.8.12 AT\*AMGD General Data**

General data storage for custom data

### **AT\*AMGD=**

Write general data.

### **Syntax:**

AT\*AMGD=<general\_data>,<store>

### **Input Parameters:**

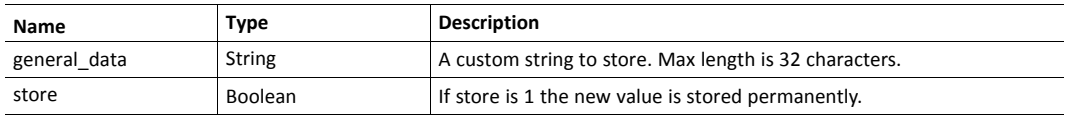

### **Example:**

```
Input: AT*AMGD=<general_data>,1
```
### **AT\*AMGD?**

Read previously written data.

### **Syntax:**

AT\*AMGD?

## **Example:**

AT\*AMGD?<br>\*AMGD:<general\_data>

## **3.8.13 AT\*AMTL TCP Listener**

Configures the AT over TCP server

#### **AT\*AMTL=**

Set TCP listener settings

#### **Syntax:**

AT\*AMTL=<port>,<enable>,<store>

### **Input Parameters:**

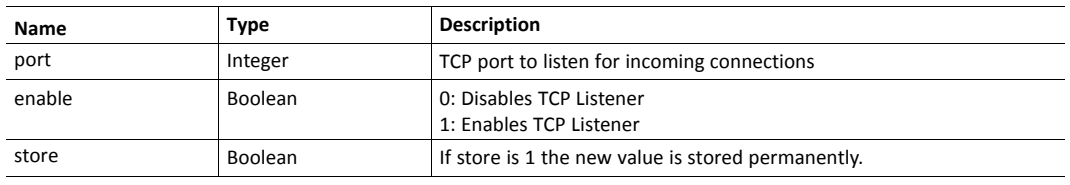

 $\bf{(i)}$ 

*Requires a reboot for the changes to take effect.*

## **AT\*AMTL?**

Get TCP listener settings

## **Syntax:**

AT\*AMTL?

### **Example:**

AT\*AMTL?<br>\*AMTL:<port>,<enabled>

## **3.8.14 AT\*AMBD Bridging Disable**

## **AT\*AMBD=**

Set bridging enable/disable

### **Syntax:**

AT\*AMBD=<disable>,<store>

### **Input Parameters:**

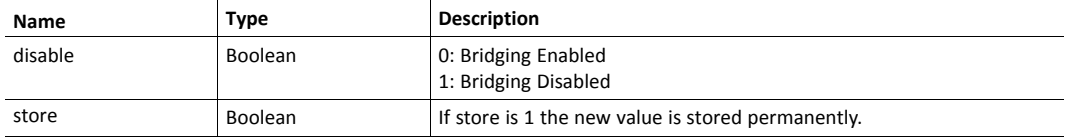

## **3.8.15 AT\*AMLCR Layer 2 Configuration Receiver**

Configure AT over layer 2 (Ethernet)

#### **AT\*AMLCR=**

Set AT over layer 2 configuration

#### **Syntax:**

AT\*AMLCR=<eth\_type>,<enable>,<store>

### **Input Parameters:**

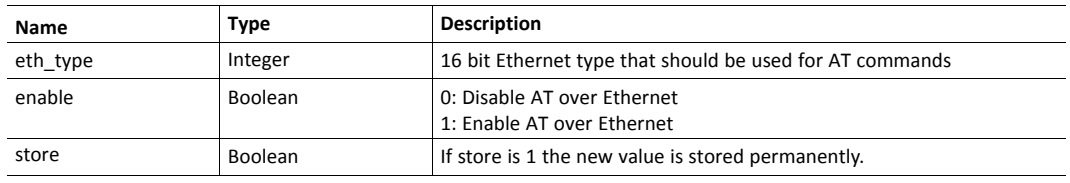

 $\bf{(i)}$ 

*Requires a reboot for the changes to take effect.*

## **AT\*AMLCR?**

Get AT over layer 2 configuration

### **Syntax:**

AT\*AMLCR?

### **Example:**

AT\*AMLCR?<br>\*AMLCR:<eth\_type>,<enabled>

## **3.8.16 AT\*AMREBOOT Reboot**

### **AT\*AMREBOOT**

Reboot device

#### **Syntax:**

AT\*AMREBOOT

## **3.8.17 AT\*AMPSM ConfigLock Mode**

Enable ConfigLock Mode, in ConfigLock mode it's only possible to read configuration. To write configuration again, it's necessary to reset to factory defaults with the physical button.

#### **AT\*AMPSM=**

Enable/Disable ConfigLock mode.

#### **Syntax:**

AT\*AMPSM=<config lock mode>,<apply now>,<store>

#### **Input Parameters:**

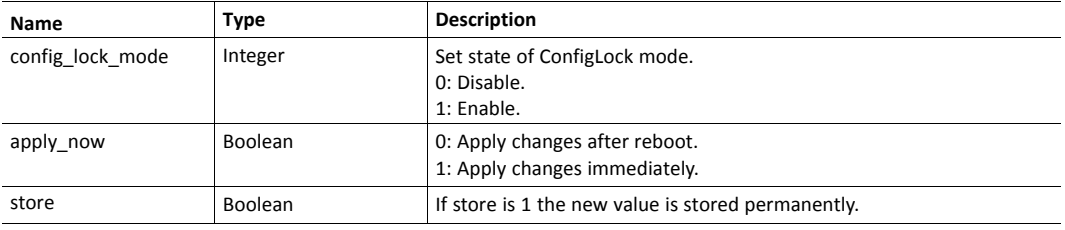

#### **Example:**

Input: AT\*AMPSM=1,1,1<br>Output:<br>\*AMPSM:OK

### **AT\*AMPSM?**

Read state of ConfigLock mode.

### **Syntax:**

AT\*AMPSM?

#### **Example:**

Input: AT\*AMPSM?<br>Output:<br>\*AMPSM:<config\_lock\_mode>

## **3.8.18 AT\*AMIC Interface configuration**

### **AT\*AMIC?**

Command to read back interface configuration bit mask

### **Syntax:**

AT\*AMIC?

### **Example:**

AT\*AMIC?<br>\*AMIC:<iface\_config>

### **3.8.19 AT\*AMSERIAL Serial Number**

## **AT\*AMSERIAL?**

Command to read back serial number

#### **Syntax:**

AT\*AMSERIAL?

#### **Example:**

AT\*AMSERIAL?<br>\*AMSERIAL:<serial>

## **3.8.20 AT\*AMDEFAULT Read DEFAULT**

## **AT\*AMDEFAULT?**

Get the DEFAULT VALUES.

### **Syntax:**

AT\*AMDEFAULT?

#### **Example:**

```
AT*AMDEFAULT?<br>*AMBNAME: <name><br>*AMECFL: <easy_config_
modes><br>...<br>OK
```
## **3.8.21 AT\*AMLOG Read event log**

## **AT\*AMLOG=**

Command to clear current event log.

#### **Syntax:**

AT\*AMLOG=<clear>

#### **Input Parameters:**

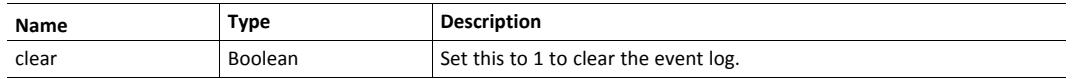

## **AT\*AMLOG?**

Read the event log.

#### **Syntax:**

AT\*AMLOG?

#### **Example:**

Input: AT\*AMLOG?<br>...<br>OK

## **3.9 Bluetooth Low Energy Commands**

## **3.9.1 AT\*BLEAD Get/Set the advertise data**

### **AT\*BLEAD=**

Set the data to be advertised by this device.

#### **Syntax:**

AT\*BLEAD=<data>,<store>

#### **Input Parameters:**

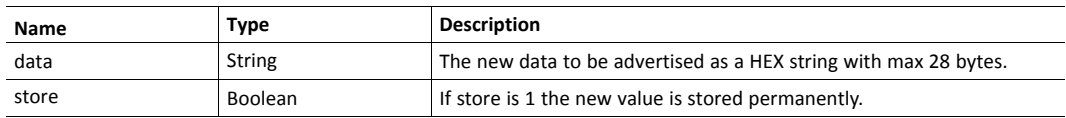

## **Example:**

AT\*BLEAD=020A04051218002800,1<br>OK

## **AT\*BLEAD?**

Get the data currently being advertised by this device.

#### **Syntax:**

AT\*BLEAD?

### **Example:**

AT\*BLEAD?<br>\*BLEAD:<data>

## **3.9.2 AT\*BLESRD Get/Set the scan response data**

### **AT\*BLESRD=**

Set the data to be responded by this device.

### **Syntax:**

AT\*BLESRD=<data>,<store>

### **Input Parameters:**

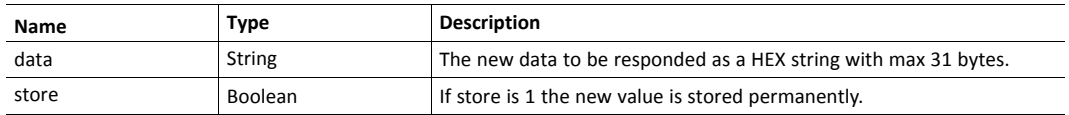

### **Example:**

```
AT*BLESRD=0B096177625F316533623135,1<br>OK
```
### **AT\*BLESRD?**

Get the data currently being responded by this device.

### **Syntax:**

AT\*BLESRD?

### **Example:**

AT\*BLESRD?<br>\*BLESRD:<data><br>OK

## **3.9.3 AT\*BLEOM Get/Set the BLE operating mode**

### **AT\*BLEOM=**

Set the BLE operating mode.

### **Syntax:**

AT\*BLEOM=<mode>,<store>

### **Input Parameters:**

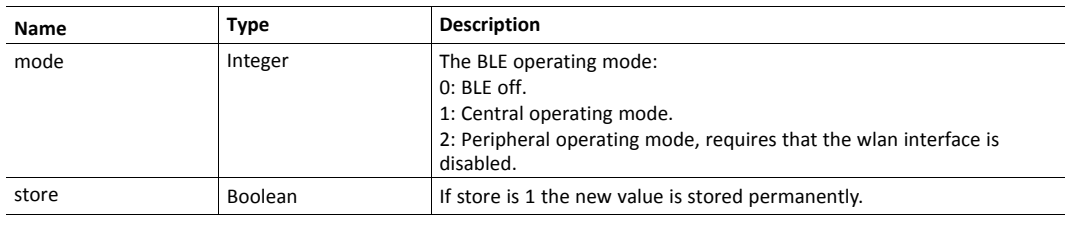

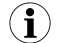

*Requires a reboot for the changes to take effect.*

### **Example:**

AT\*BLEOM=1,1<br>>OK

#### **AT\*BLEOM?**

Get the current BLE operating mode.

### **Syntax:**

AT\*BLEOM?

## **Example:**

AT\*BLEOM?<br>\*BLEOM:<mode><br>OK

## **3.9.4 AT\*BLEND BLE name discovery**

## **AT\*BLEND=**

Discover the name of a Bluetooth device.

#### **Syntax:**

AT\*BLEND=<bd\_addr>

### **Input Parameters:**

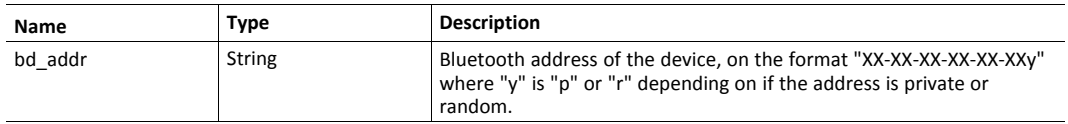

## **Output Parameters:**

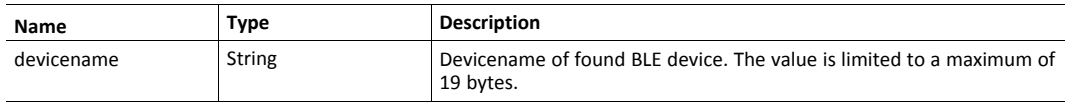

### **Example:**

AT\*BLEND=<bd\_addr><br>\*BLEND:<devicename><br>OK

## **3.9.5 AT\*BLERM Enter/Exit RAW BLE mode**

#### **AT\*BLERM=**

Enter/Exit RAW BLE mode. Note that this only affects the current AT session. When the AT session is in RAW BLE mode, it will receive unsolicited BLE events. The following AT sessions are available: \\* RAW Ethernet \\* JSON/Web interface \\* Each TCP connection is its own session. Note: The RAW BLE mode may not be entered from the JSON/Web interface.

### **Syntax:**

AT\*BLERM=<mode>

### **Input Parameters:**

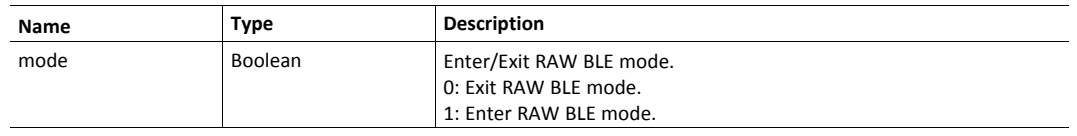

### **Example:**

 $AT*BLERM=  
Or>OK$ 

### **AT\*BLERM?**

Get the current RAW BLE mode.

#### **Syntax:**

AT\*BLERM?

#### **Example:**

AT\*BLERM?<br>\*BLERM:<mode><br>OK

## **3.9.6 AT\*BLEDD BLE device discovery**

Note: Only available when the device is in central operating mode.

#### **AT\*BLEDD=**

Discover BLE devices. If a passive discovery is performed the devices advertisement data will be included. If an active scan is performed the devices advertisement and scan response data will be included.

### **Syntax:**

AT\*BLEDD=<type>,<length>,<scan>

#### **Input Parameters:**

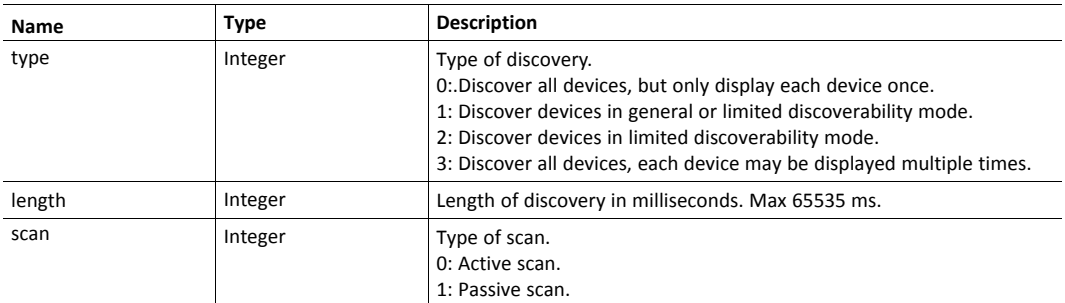

### **Output Parameters:**

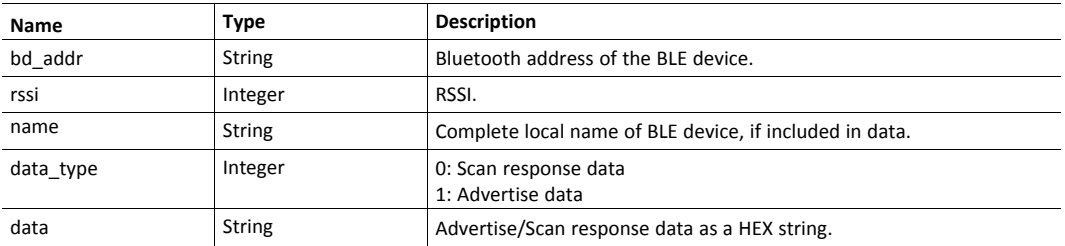

### **Example:**

```
AT*BLEDD=<type>,<length>,<scan><br>*BLEDD:<bd_
addr>, <rssi>, <name>, <data type>, <data><br>><br>OK
```
### **3.9.7 AT\*BLEC Connect to BLE device**

Note: Only available when the device is in central operating mode.

#### **AT\*BLEC=**

Initiate an attempt to connect to a BLE device. The result will come in an unsolicited \*BLEC event.

#### **Syntax:**

AT\*BLEC=<bd\_addr>

#### **Input Parameters:**

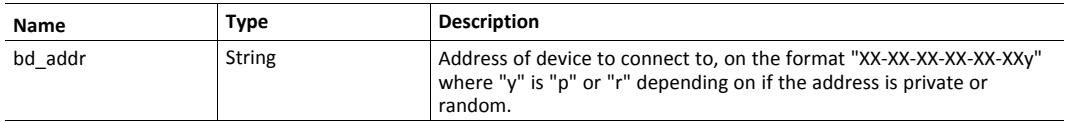

#### **Output Parameters:**

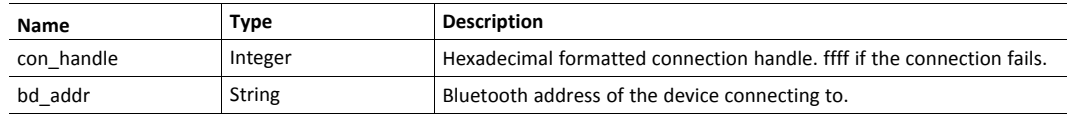

#### **Example:**

AT\*BLEC=<br />bd addr><br />br>>OK<br />br>>BLEC:<con handle>,<br />bd addr>

## **3.9.8 AT\*BLED Disconnect from BLE device**

Note: Only available when the device is in central operating mode.

### **AT\*BLED=**

Initiate an attempt to disconnect from a BLE device. The result will come in an unsolicited \*BLED event.

#### **Syntax:**

AT\*BLED=<con\_handle>

## **Input Parameters:**

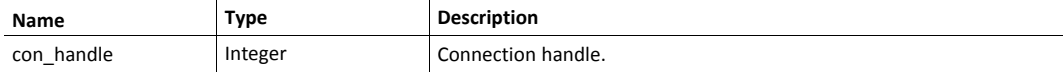

#### **Output Parameters:**

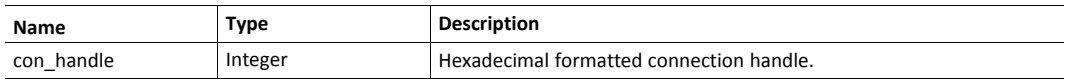

### **Example:**

AT\*BLED=<con\_handle><br>OK<br>\*BLED:<con\_handle>

## **3.9.9 AT\*BLERCD Bluetooth LE Read Connected Devices.**

### **AT\*BLERCD?**

Retrieves the MAC address and handle of every connected Bluetooth LE device.

#### **Syntax:**

AT\*BLERCD?

### **Output Parameters:**

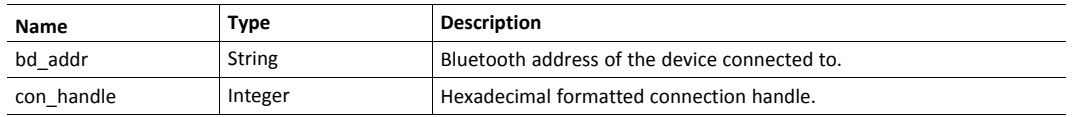

### **Example:**

AT\*BLERCD? returns \*BLERCD:<bd addr>,<con handle> for each connected device followed by OK or ERROR.

# **3.10 Bluetooth Low Energy GATT Client Commands**

## **3.10.1 AT\*BGCPSD Discover All Primary Services**

Note: Only available when the device is in central operating mode.

#### **AT\*BGCPSD=**

Discover all primary services of a GATT server.

#### **Syntax:**

AT\*BGCPSD=<con\_handle>

#### **Input Parameters:**

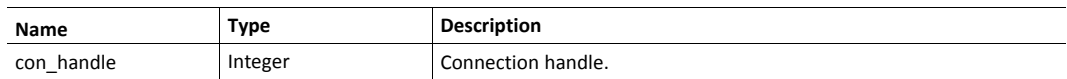

### **Output Parameters:**

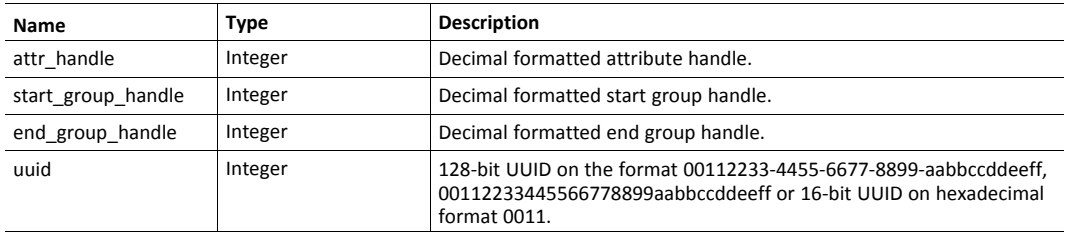

### **Example:**

AT\*BGCPSD=<con\_handle><br>\*BGCPSD:<attr\_handle>,<start\_group\_ handle>,<end\_group\_handle>,<uuid><br>OK

## **3.10.2 AT\*BGCPSDU Discover All Primary Services By Service UUID**

Note: Only available when the device is in central operating mode.

### **AT\*BGCPSDU=**

Discover primary services by UUID. This will filter out the results based on UUID.

#### **Syntax:**

AT\*BGCPSDU=<con\_handle>,<uuid>

### **Input Parameters:**

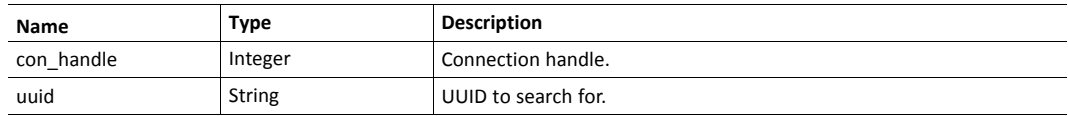

#### **Output Parameters:**

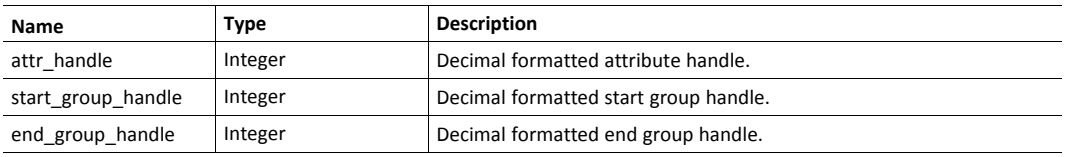

#### **Example:**

AT\*BGCPSDU=<con\_handle>,<uuid><br>\*BGCPSDU:<attr\_handle>,<start\_ group handle>, <end group handle><br>>OK

### **3.10.3 AT\*BGCFIS Find Included Services**

Note: Only available when the device is in central operating mode.

#### **AT\*BGCFIS=**

Find included services of a given service.

#### **Syntax:**

AT\*BGCFIS=<con\_handle>,<start\_handle>,<end\_handle>

### **Input Parameters:**

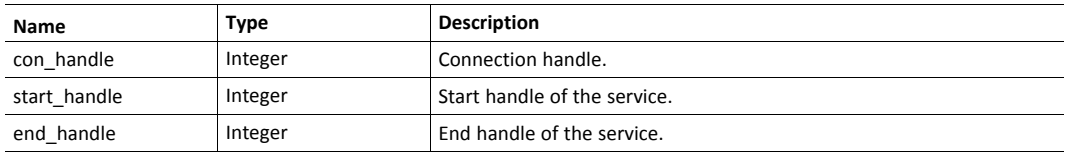

### **Output Parameters:**

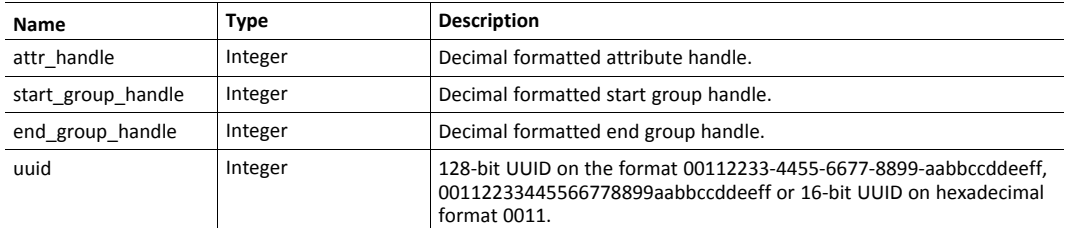

#### **Example:**

```
AT*BGCFIS=<con_handle>,<start_handle>,<end_handle><br>*BGCFIS:
<attr_handle>,<start_group_handle>,<end_group_handle>,<uuid><br>OK
```
## **3.10.4 AT\*BGCDCS Discover All Characteristic of a Service**

Note: Only available when the device is in central operating mode.

### **AT\*BGCDCS=**

Discover all characteristics of a service.

#### **Syntax:**

AT\*BGCDCS=<con\_handle>,<start\_handle>,<end\_handle>

### **Input Parameters:**

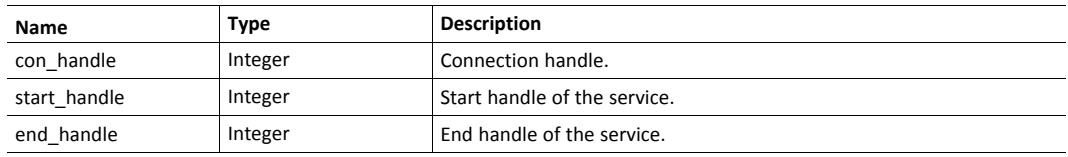

### **Output Parameters:**

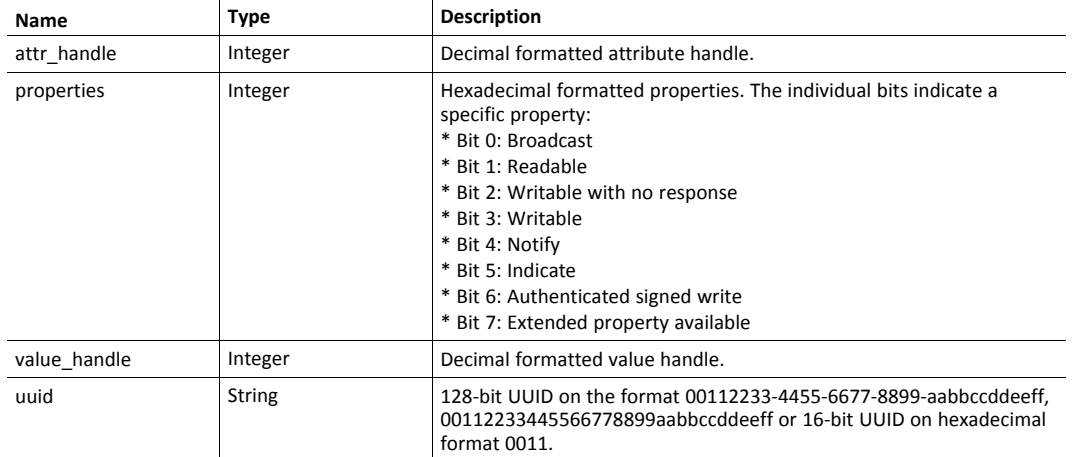

## **Example:**

AT\*BGCDCS=<con\_handle>,<start\_handle>,<end\_handle><br>\*BGCDCS: <attr\_handle>,<properties>,<value\_handle>,<uuid><br>OK
## **3.10.5 AT\*BGCDCD Discover All Characteristic Descriptors**

Note: Only available when the device is in central operating mode.

## **AT\*BGCDCD=**

Discover all descriptors of a characteristic.

#### **Syntax:**

AT\*BGCDCD=<con\_handle>,<value\_handle>,<service\_end\_handle>

## **Input Parameters:**

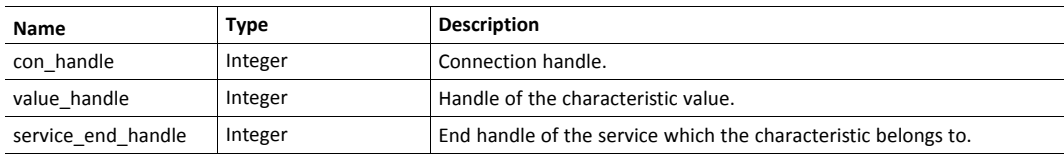

## **Output Parameters:**

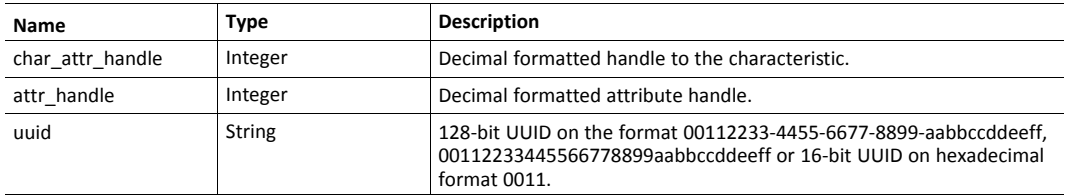

## **Example:**

AT\*BGCDCD=<con\_handle>,<value\_handle>,<end\_handle><br>\*BGCDCD: <char\_attr\_handle>,<attr\_handle>,<uuid><br>OK

## **3.10.6 AT\*BGCRC Read Characteristic Value, Read Characteristic Descriptors**

Note: Only available when the device is in central operating mode.

## **AT\*BGCRC=**

Read the value of a characteristic or descriptor.

#### **Syntax:**

AT\*BGCRC=<con\_handle>,<attr\_handle>,<offset>

## **Input Parameters:**

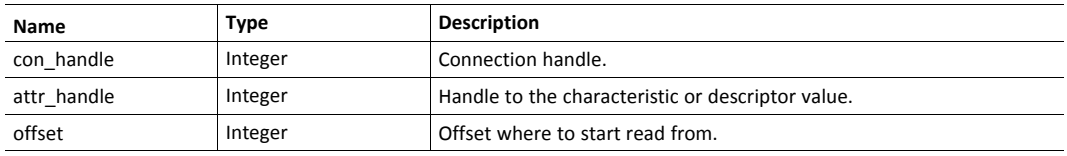

## **Output Parameters:**

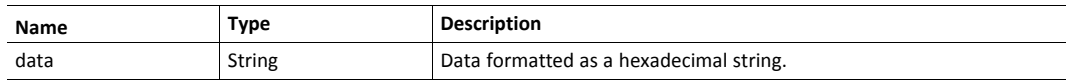

## **Example:**

AT\*BGCRC=<con\_handle>,<attr\_handle>,<offset><br>\*BGCRC: <data><br>>OK

## **3.10.7 AT\*BGCRCU Read Using Characteristic UUID**

Note: Only available when the device is in central operating mode.

#### **AT\*BGCRCU=**

Read the value of a characteristic by UUID. ERROR will be returned if no characteristic with the specified UUID could be found in the handle range.

## **Syntax:**

AT\*BGCRCU=<con\_handle>,<start\_handle>,<end\_handle>,<uuid>

## **Input Parameters:**

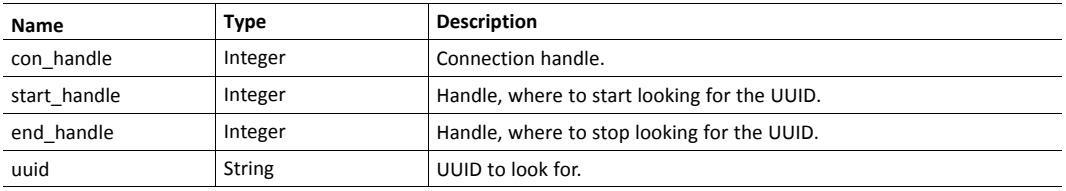

## **Output Parameters:**

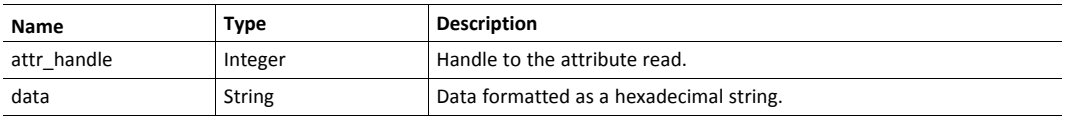

#### **Example:**

AT\*BGCRCU=<con\_handle>,<start\_handle>,<end\_ handle>,<uuid><br>\*BGCRCU:<attr\_handle>,<data><br>OK

## **3.10.8 AT\*BGCRCM Read Multiple Characteristic Values**

Note: Only available when the device is in central operating mode.

#### **AT\*BGCRCM=**

Read multiple characteristics in a single read. The application must know the length of each data element in the returned list. Therefore only the last data element may have a variable length.

#### **Syntax:**

AT\*BGCRCM=<con\_handle>,<attr\_handle\_list>

#### **Input Parameters:**

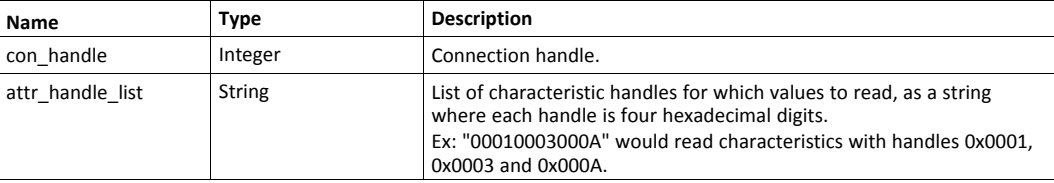

#### **Output Parameters:**

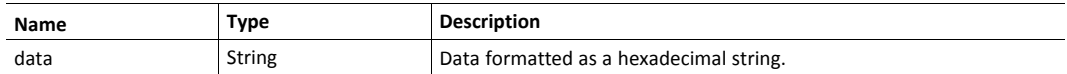

## **Example:**

AT\*BGCRCM=<con\_handle>,<attr\_handle\_list><br>\*BGCRCM:<data><br>OK

## **3.10.9 AT\*BGCWC Write Characteristic Value, Write Characteristic Descriptors**

Note: Only available when the device is in central operating mode.

#### **AT\*BGCWC=**

Write a value to a characteristic or descriptor.

#### **Syntax:**

AT\*BGCWC=<con\_handle>,<attr\_handle>,<data>

#### **Input Parameters:**

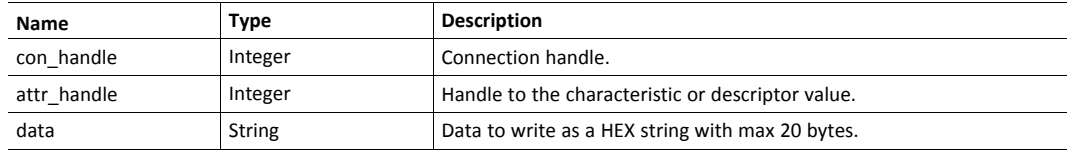

## **Example:**

AT\*BGCWC=<con\_handle>,<attr\_handle>,<data><br>OK

## **3.10.10 AT\*BGCWCN Write Without Response**

Note: Only available when the device is in central operating mode.

#### **AT\*BGCWCN=**

Write a value to a characteristic without any response from the remote side.

#### **Syntax:**

AT\*BGCWCN=<con\_handle>,<attr\_handle>,<data>

#### **Input Parameters:**

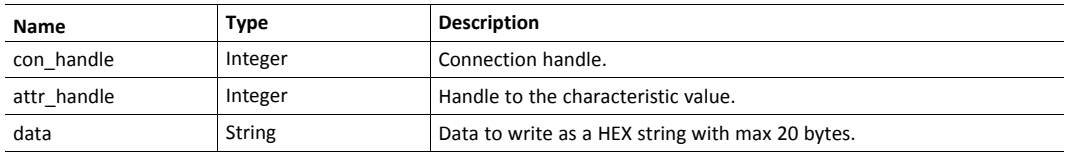

#### **Example:**

AT\*BGCWCN=<con\_handle>,<attr\_handle>,<data><br>OK

## **3.10.11 AT\*BGCWCL Write Long Characteristic Values, Write Long Characteristic Descriptors**

Note: Only available when the device is in central operating mode.

### **AT\*BGCWCL=**

Write long characteristic or descriptor value.

## **Syntax:**

```
AT*BGCWCL=<con_handle>,<attr
handle>,<data>,<reliable>,<flag>,<offset>
```
#### **Input Parameters:**

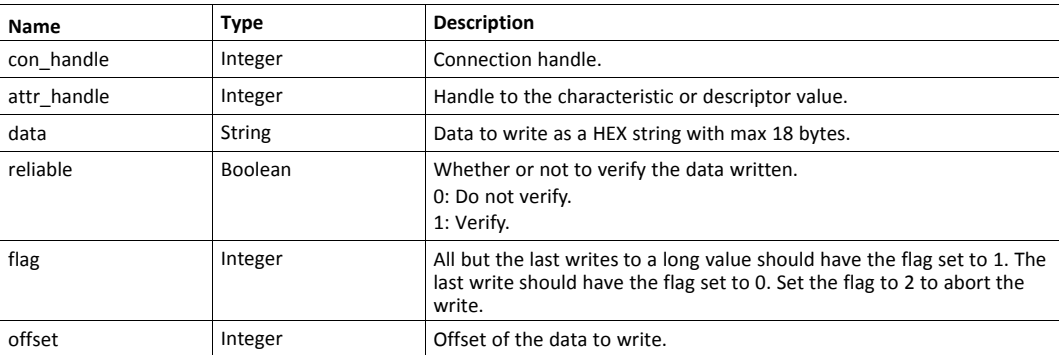

## **Example:**

```
AT*BGCWCL=<con_handle>,<attr_
handle>,<data>,<reliable>,<flag>,<offset><br>OK
```
## **3.11 Bluetooth Low Energy GATT Server Commands**

## **3.11.1 AT\*BGSDS Define service**

### **AT\*BGSDS=**

Define a primary or secondary service.

#### **Syntax:**

AT\*BGSDS=<type>,<uuid>

#### **Input Parameters:**

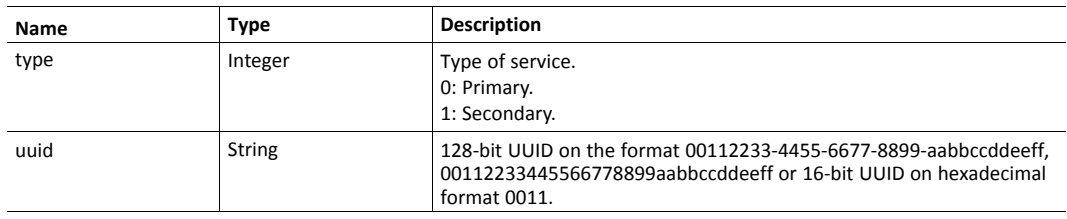

### **Output Parameters:**

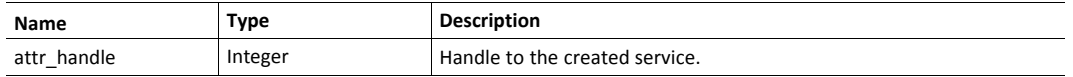

## **Example:**

```
AT*BGSDS=<type>,<uuid><br>*BGSDS:<attr_handle><br>OK
```
## **3.11.2 AT\*BGSDI Include service**

## **AT\*BGSDI=**

Include service to the last defined service, executed before adding any characteristic to the service.

#### **Syntax:**

AT\*BGSDI=<service\_attr\_handle>

#### **Input Parameters:**

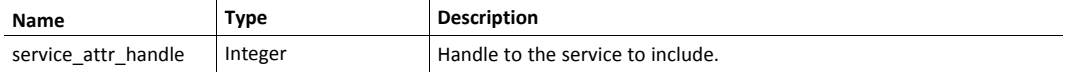

## **Output Parameters:**

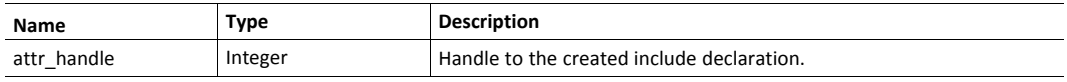

### **Example:**

```
AT*BGSDI=<service_attr_handle><br>*BGSDI:<attr_handle><br>OK
```
## **3.11.3 AT\*BGSDC Define characteristic**

## **AT\*BGSDC=**

Define a characteristic to the last defined service.

## **Syntax:**

```
AT*BGSDC=<uuid>,<properties>,<read_security>,<write_
security>, <value>, <max_length>
```
## **Input Parameters:**

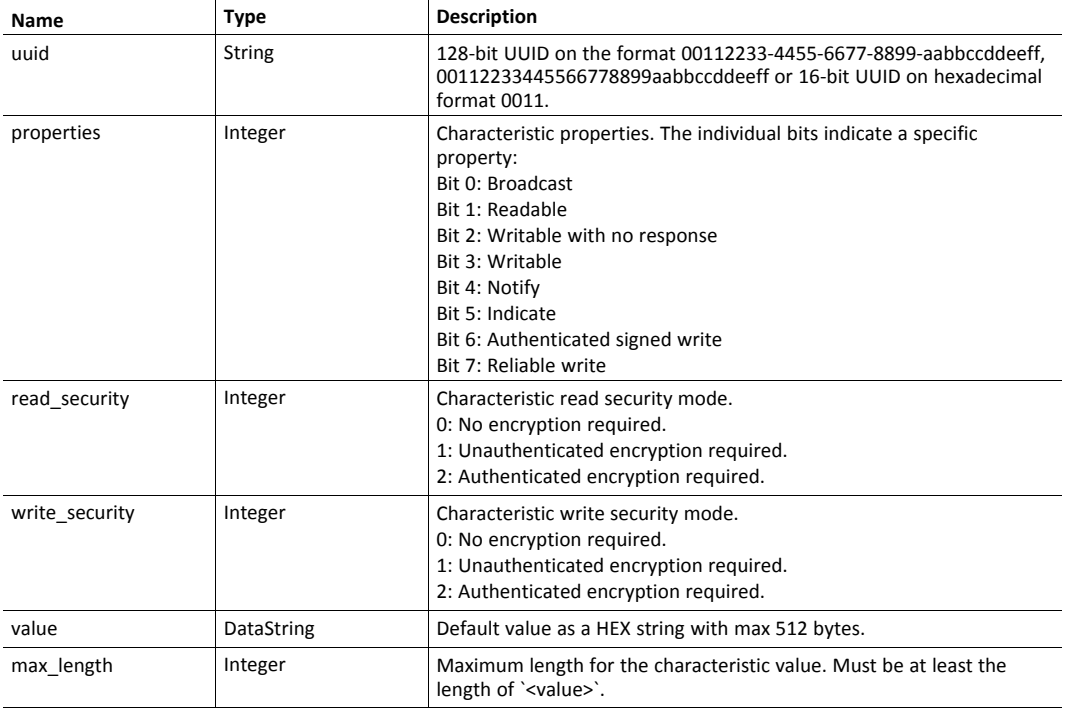

## **Output Parameters:**

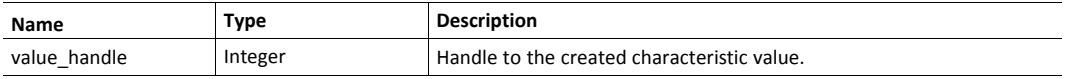

## **Example:**

AT\*BGSDC=<uuid>,<properties>,<read security>,<write security>,<value>,<max\_length><br>>>br>\*BGSDC:<value\_handle><br>>>br>OK

## **3.11.4 AT\*BGSDD Define descriptor**

## **AT\*BGSDD=**

Define a descriptor to the last defined characteristic.

#### **Syntax:**

```
AT*BGSDD=<uuid>,<properties>,<read_security>,<write_
security>, <value>, <max_length>
```
## **Input Parameters:**

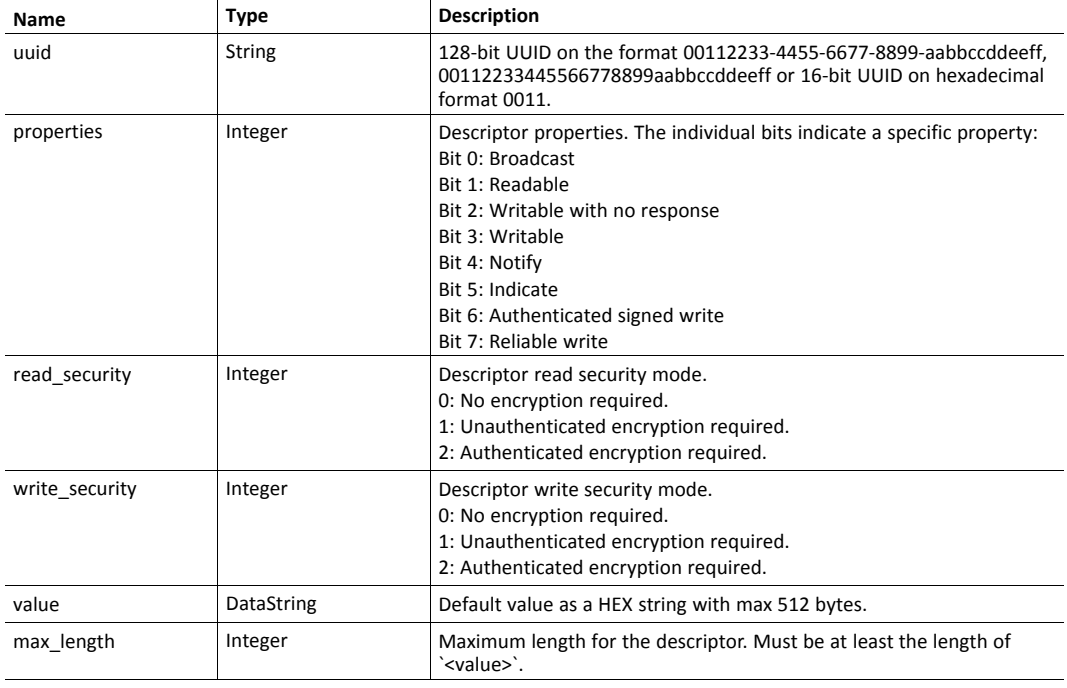

## **Output Parameters:**

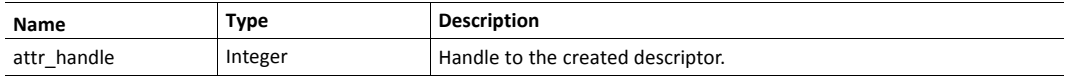

### **Example:**

AT\*BGSDD=<uuid>,<properties>,<read\_security>,<write\_ security>,<value>,<max\_length><br>> $\overline{z}$ BGSDD:<attr\_handle><br>>>OK

## **3.11.5 AT\*BGSLD List defined attributes**

## **AT\*BGSLD?**

List all defined services, characteristics and descriptors.

#### **Syntax:**

AT\*BGSLD?

## **Output Parameters:**

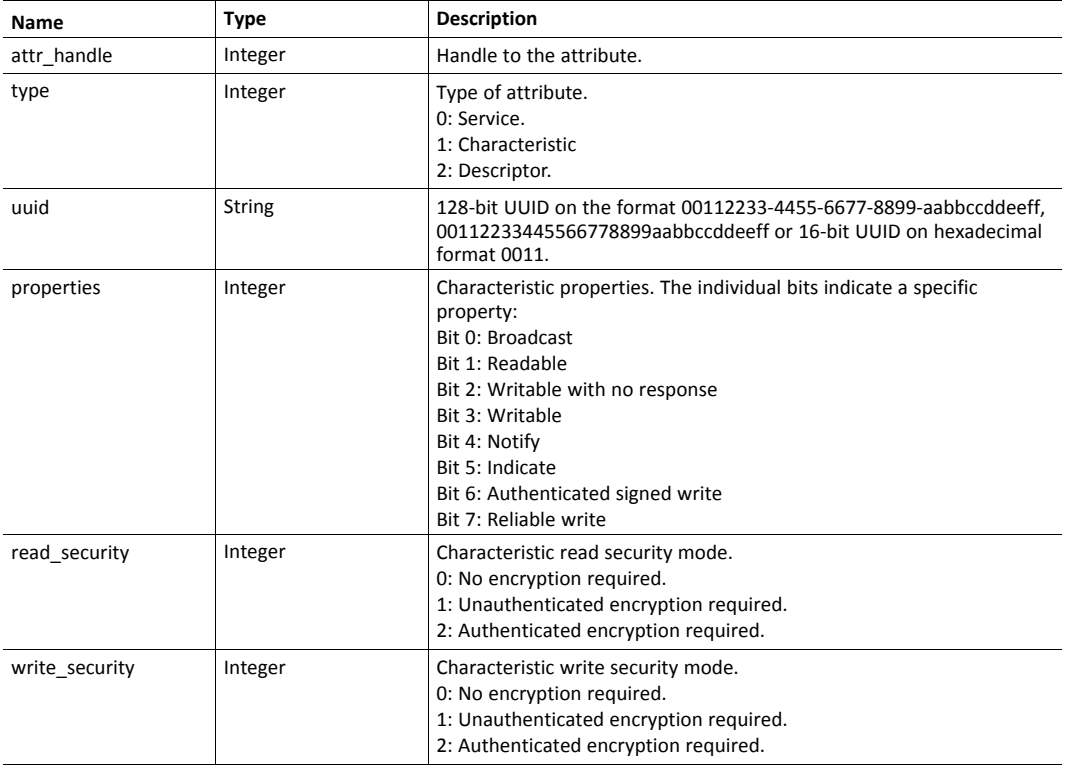

## **Example:**

```
AT*BGSLD?<br>*BGSLD:<attr_
handle>,<type>,<uuid>,<properties>,<read_security>,<write_
security><br>>...<br>OK
```
## **3.11.6 AT\*BGSCL Clear attribute table**

## **AT\*BGSCL**

Delete all defined services, characteristics and descriptors. Requires reboot for the changes to take effect.

## **Syntax:**

AT\*BGSCL

## **Example:**

 $AT*BGSCL  
Or>OK$ 

## **3.11.7 AT\*BGSWC Write attribute value**

## **AT\*BGSWC=**

Set the value of a user defined characteristic or descriptor. Will not trigger notifications or indications.

#### **Syntax:**

AT\*BGSWC=<attr\_handle>,<value>,<store>

## **Input Parameters:**

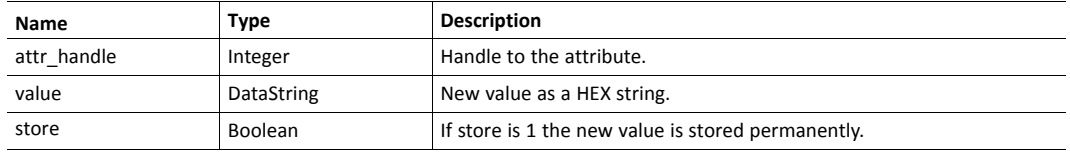

## **Example:**

AT\*BGSWC=<attr\_handle>,<value>,<store><br>OK

## **3.11.8 AT\*BGSRC Read attribute value**

## **AT\*BGSRC=**

Get the value of a user defined characteristic or descriptor.

## **Syntax:**

AT\*BGSRC=<attr\_handle>

## **Input Parameters:**

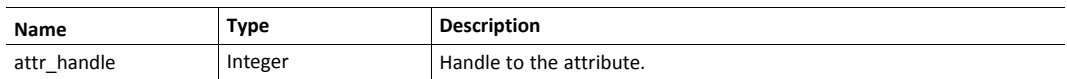

## **Output Parameters:**

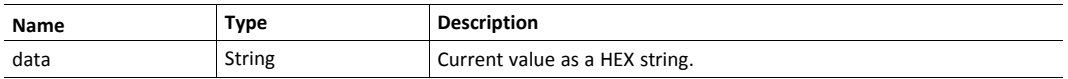

## **Example:**

AT\*BGSRC=<attr\_handle><br>\*BGSRC:<data><br>OK

## **3.11.9 AT\*BGSWR Reply to write request**

Note: Only available when the device is in peripheral operating mode.

## **AT\*BGSWR=**

Reply to an unsolicited write request event. If no reply is sent within 20 seconds of receiving the write request event "Unlikely Error" will be sent.

## **Syntax:**

AT\*BGSWR=<con\_handle>,<attr\_handle>,<status>

## **Input Parameters:**

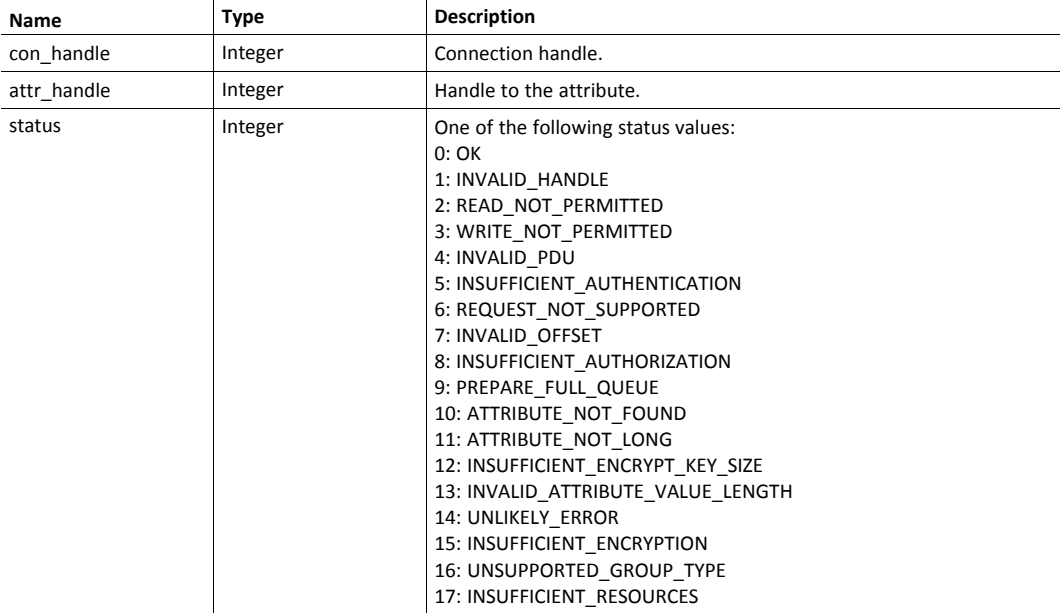

## **Example:**

AT\*BGSWR=<con\_handle>,<attr\_handle>,<status><br>OK

## **3.11.10 AT\*BGSNOT Send notification**

Note: Only available when the device is in peripheral operating mode.

#### **AT\*BGSNOT=**

Send a notification to a client. The value in the notification is the 20 first bytes in the characteristic with handle <char\_handle>.

#### **Syntax:**

AT\*BGSNOT=<con\_handle>,<char\_handle>

### **Input Parameters:**

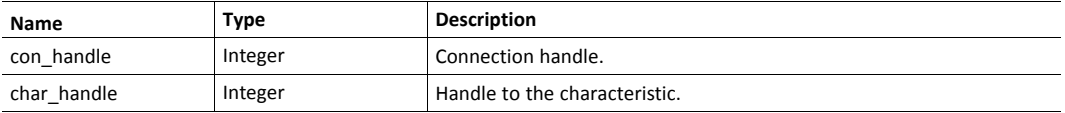

#### **Example:**

AT\*BGSNOT=<con\_handle>,<char\_handle><br>OK

## **3.11.11 AT\*BGSIND Send indication**

Note: Only available when the device is in peripheral operating mode.

#### **AT\*BGSIND=**

Send an indication to a client. The value in the indication is the 20 first bytes in the characteristic with handle <char\_handle>.

#### **Syntax:**

AT\*BGSIND=<con\_handle>,<char\_handle>

#### **Input Parameters:**

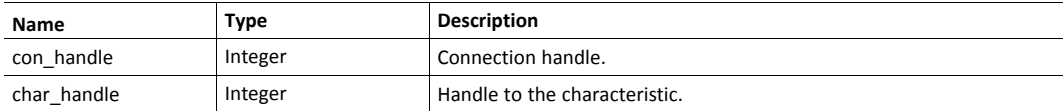

## **Example:**

AT\*BGSIND=<con\_handle>,<char\_handle><br>><br>OK

## **3.12 Unsolicited events**

In order to receive unsolicited events the AT session needs to be put into a RAW BLE mode. This is done with the AT\*BLERM command.

## **3.12.1 AT\*BLEC Device connected**

Event Device connected, for Central or Peripheral Bluetooth LE mode.

### **Output Parameters:**

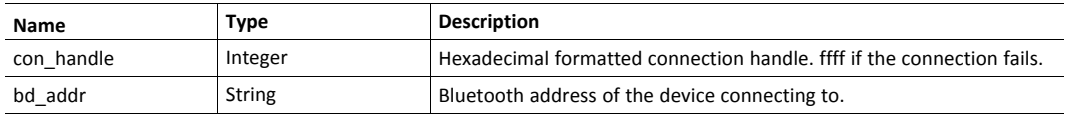

#### **Example:**

```
Event: *BLEC:<con handle>,<br/>bd addr>
```
## **3.12.2 AT\*BLED Device disconnected**

Event Device disconnected, for Central or Peripheral Bluetooth LE mode.

### **Output Parameters:**

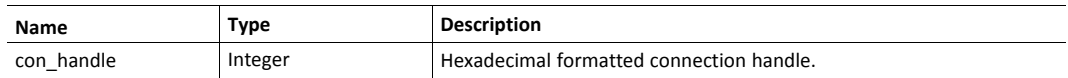

#### **Example:**

Event: \*BLED:<con\_handle>

## **3.12.3 AT\*BLENR Notification received**

Event Notification received, for Central Bluetooth LE mode.

### **Output Parameters:**

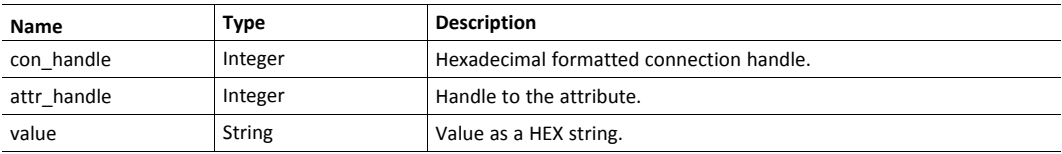

#### **Example:**

Event: \*BLENR:<con\_handle>,<attr\_handle>,<value>

## **3.12.4 AT\*BLEIR Indication received**

Event Indication received, for Central Bluetooth LE mode.

#### **Output Parameters:**

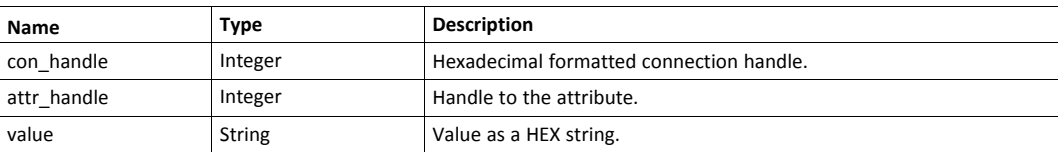

#### **Example:**

Event: \*BLEIR:<con\_handle>,<attr\_handle>,<value>

## **3.12.5 AT\*BGSWR Write request received**

Event Write request received, if no reply is sent (using the AT\\*BGSWR command) within 20 seconds error code Unlikely Error will be sent instead. For Peripheral Bluetooth LE mode. Note: If ERROR is returned, for example due to bad parameters, it is possible to send AT\\*BGSWR again within the 20 second response window.

## **Output Parameters:**

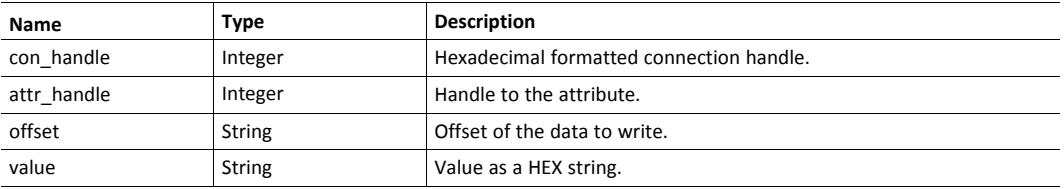

#### **Example:**

Event: \*BGSWR:<con\_handle>,<attr\_handle>,<offset>,<value>

## **3.12.6 AT\*BGSWOR Write without response received**

A write without response has been received. For Peripheral Bluetooth LE mode. NOTE: A write without response will always update the characteristic value, no validation is possible. If it is necessary to validate the value before it is updated, do not set the write\_wo\_rsp property of the characteristic.

#### **Output Parameters:**

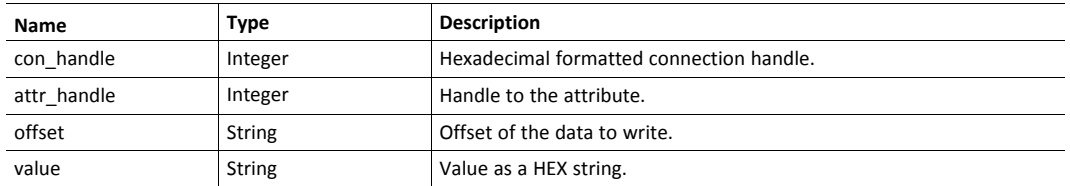

## **Example:**

Event: \*BGSWOR:<con\_handle>,<attr\_handle>,<offset>,<value>

## **3.13 Serial Commands**

These commands are specific to Bolt Serial products. To configure where the serial data is sent/ received from, see section Serial Data Tunnel.

## **3.13.1 AT\*SOM Operating mode**

## **AT\*SOM=**

Set the Serial operating mode. For default value see AT\*AMDEFAULT.

### **Syntax:**

AT\*SOM=<mode>,<store>

#### **Input Parameters:**

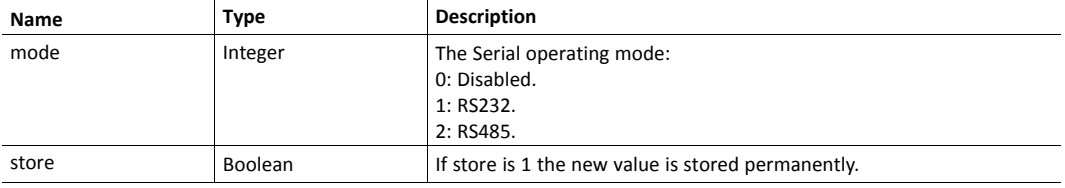

#### **Example:**

AT\*SOM=1,1<br>OK

## **AT\*SOM?**

Get the current Serial operating mode.

#### **Syntax:**

AT\*SOM?

### **Example:**

AT\*SOM?<br>\*SOM:<mode><br>OK

## **3.13.2 AT\*SPS Port settings**

## **AT\*SPS=**

Set the Serial port settings. For default value see AT\*AMDEFAULT.

#### **Syntax:**

```
AT*SPS=<baud_rate>,<data_bits>,<stop_bits>,<parity>,<store>
```
## **Input Parameters:**

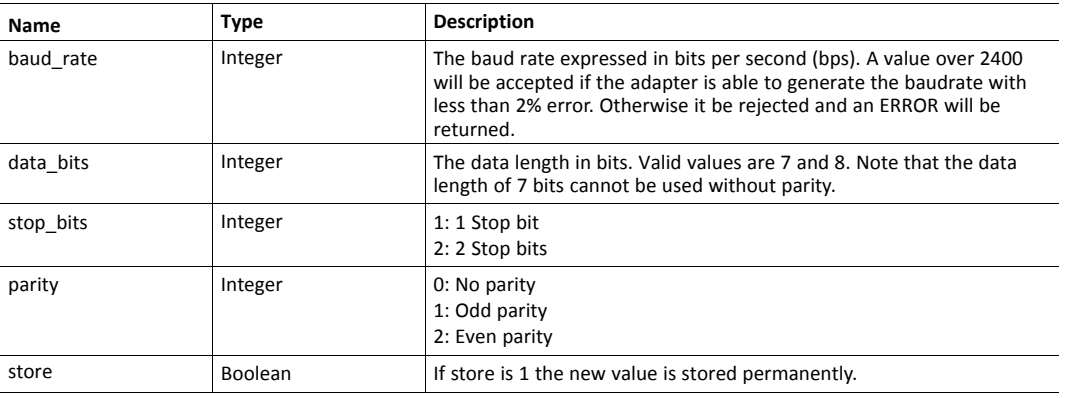

## **Example:**

AT\*SPS=57600,8,1,0,1<br>OK

### **AT\*SPS?**

Get the current Serial port settings.

### **Syntax:**

AT\*SPS?

## **Example:**

AT\*SPS?<br>>>sps:<br/>staud\_rate>,<data\_bits>,<stop\_bits>,<parity><br>>>OK

## **3.13.3 AT\*SDM Serial Data Mode**

#### **AT\*SDM=**

Switch the Serial communication between AT Mode and Data Mode. In AT Mode, the data received from the serial port are interpreted as AT commands whereas in Data Mode, the data is directly sent over the air. After a successful response, the Serial driver will leave the AT Mode and enter the Data Mode or vice versa. Note: In order to switch from the Data Mode to AT Mode from the serial port, an escape sequence consisting of three forward slashes (configurable using S register 6) preceeded and followed by 1 second of no data activity (configurable using S register 7000) can be sent within a maximum 200ms timeframe.

### **Syntax:**

AT\*SDM=<mode>,<store>

#### **Input Parameters:**

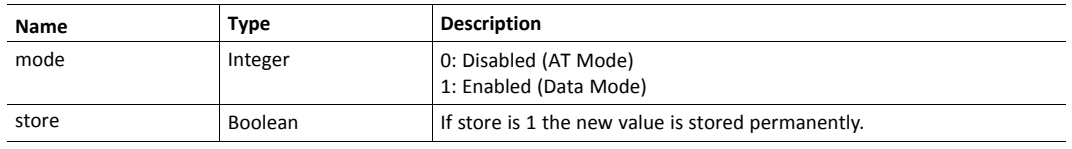

#### **Example:**

AT\*SDM=1,1<br>OK

#### **AT\*SDM?**

Get the current Serial data mode.

## **Syntax:**

AT\*SDM?

#### **Example:**

AT\*SDM?<br>\*SDM:<mode><br>OK

## **3.14 Serial Data Tunnel Commands**

These commands are specific to Bolt Serial/CAN products. Use these commands to configure the Ethernet endpoint to bridge the RS232/485 or CAN interface with.

## **3.14.1 AT\*STM Serial TCP Mode**

Configures the serial communication TCP mode (for RS232/485 or CAN data).

### **AT\*STM=**

Set serial TCP mode.

#### **Syntax:**

AT\*STM=<mode>

### **Input Parameters:**

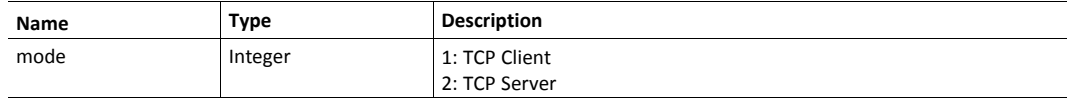

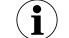

*Requires a reboot for the changes to take effect.*

### **Example:**

 $AT*STM=2  
Or>OK$ 

## **AT\*STM?**

Get serial TCP mode.

### **Syntax:**

AT\*STM?

## **Example:**

AT\*STM?<br>\*STM:<mode>

## **3.14.2 AT\*SSP Serial Server Port**

Configures the TCP port to use for serial communication in server mode.

## **AT\*SSP=**

Set serial server TCP port

### **Syntax:**

AT\*SSP=<port>

## **Input Parameters:**

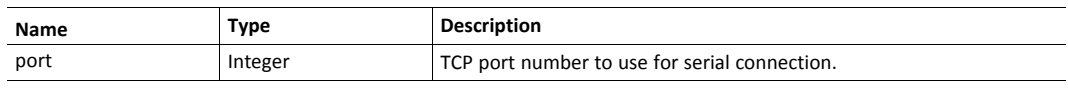

 $\mathbf{I}$ 

*Requires a reboot for the changes to take effect.*

## **Example:**

 $AT*SSP=5100  
Ch>OK$ 

## **AT\*SSP?**

Get serial server TCP port

### **Syntax:**

AT\*SSP?

#### **Example:**

AT\*SSP?<br>\*SSP:<port>

## **3.14.3 AT\*SCIP Serial Connection IP and Port**

Configures the IP and TCP port to use for serial communication in client mode.

## **AT\*SCIP=**

Set the serial connection IP and port.

#### **Syntax:**

AT\*SCIP=<ip>,<port>

## **Input Parameters:**

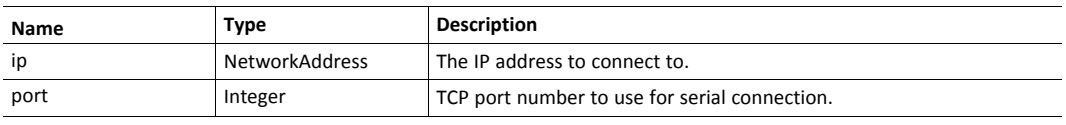

 $\mathbf \Omega$ *Requires a reboot for the changes to take effect.*

## **AT\*SCIP?**

Get the serial connection IP and port.

## **Syntax:**

AT\*SCIP?

## **Example:**

AT\*SCIP?<br>\*SCIP:<ip>,<port>

## **3.14.4 AT\*SMGM Serial Modbus Gateway Mode**

Configures the serial Modbus gateway mode. The Modbus gateway feature is specific to Bolt Serial products.

#### **AT\*SMGM=**

Set the serial Modbus gateway mode.

## **Syntax:**

AT\*SMGM=<mode>

## **Input Parameters:**

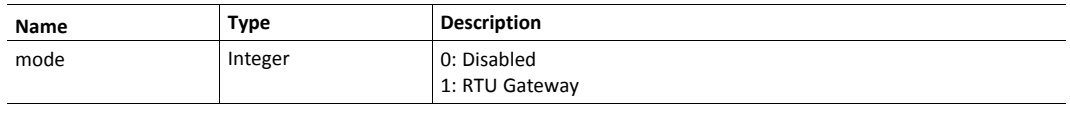

 $\bigodot$ 

*Requires a reboot for the changes to take effect.*

## **AT\*SMGM?**

Get the serial Modbus gateway mode.

#### **Syntax:**

AT\*SMGM?

## **Example:**

AT\*SMGM?<br>\*SMGM:<mode>

## **3.14.5 AT\*SMGP Serial Modbus Gateway Port**

Configures the TCP port to use for serial Modbus gateway communication.

## **AT\*SMGP=**

Set serial Modbus gateway TCP port.

#### **Syntax:**

AT\*SMGP=<port>

## **Input Parameters:**

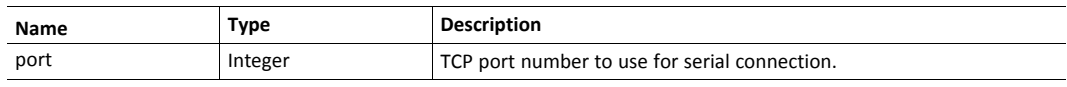

 $\mathbf{\Omega}$ 

*Requires a reboot for the changes to take effect.*

## **Example:**

 $AT*SMGP=502  
Ch>OK$ 

## **AT\*SMGP?**

Get serial Modbus gateway TCP port.

### **Syntax:**

AT\*SMGP?

#### **Example:**

AT\*SMGP?<br>\*SMGP:<port>

## **3.15 CAN Commands**

These commands are specific to Bolt CAN products. To configure where CAN data is sent/ received from, see section Serial Data Tunnel.

## **3.15.1 AT\*COM CAN Operating Mode**

## **AT\*COM=**

Set the CAN operating mode. For default value see AT\*AMDEFAULT.

#### **Syntax:**

AT\*COM=<mode>

### **Input Parameters:**

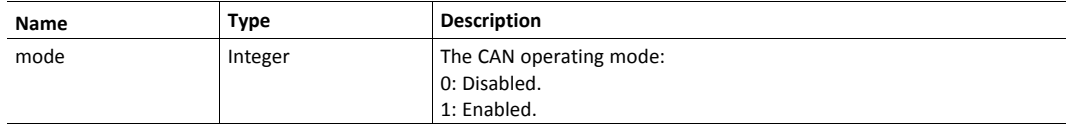

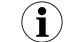

*Requires a reboot for the changes to take effect.*

### **Example:**

AT\*COM=1<br>OK

## **AT\*COM?**

Get the current CAN operating mode.

#### **Syntax:**

AT\*COM?

## **Example:**

AT\*COM?<br>\*COM:<mode><br>OK

## **3.15.2 AT\*CBR CAN Bitrate**

## **AT\*CBR=**

Set the CAN bitrate. For default value see AT\*AMDEFAULT.

#### **Syntax:**

AT\*CBR=<bitrate>

## **Input Parameters:**

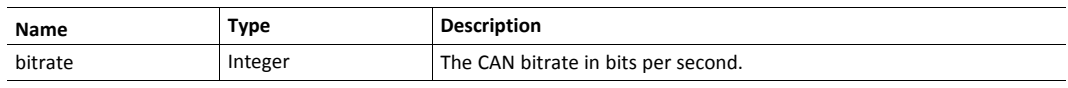

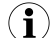

*Requires a reboot for the changes to take effect.*

## **Example:**

 $AT*CBR=250000  
Chr>OK$ 

## **AT\*CBR?**

Get the current CAN bitrate.

## **Syntax:**

AT\*CBR?

#### **Example:**

AT\*CBR?<br>\*CBR:<bitrate><br>OK

## **3.15.3 AT\*CBRP CAN Bitrate Parameters**

## **AT\*CBRP=**

Set the CAN bitrate parameters.

#### **Syntax:**

```
AT*CBRP=<prescaler>,<seg1>,<seg2>,<sjw>
```
## **Input Parameters:**

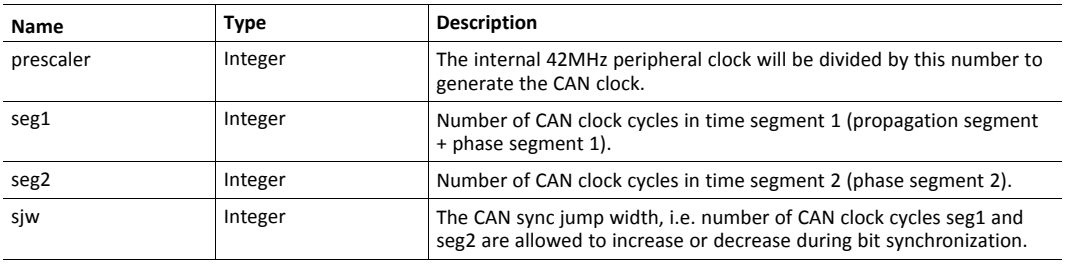

 $\mathbf{I}$ *Requires a reboot for the changes to take effect.*

## **Example:**

AT\*CBRP=12, 11, 2, 1<br>OK

## **AT\*CBRP?**

Get the current CAN bitrate parameters.

## **Syntax:**

AT\*CBRP?

## **Example:**

AT\*CBRP?<br>\*CBRP:<prescaler>,<seg1>,<seg2>,<sjw><br>OK

## **3.15.4 AT\*CFILT CAN RX Filter configuration**

## **AT\*CFILT=**

Reconfigure a CAN filter. For default values see AT\*AMDEFAULT.

#### **Syntax:**

AT\*CFILT=<index>,<type>,<id>,<mask>

### **Input Parameters:**

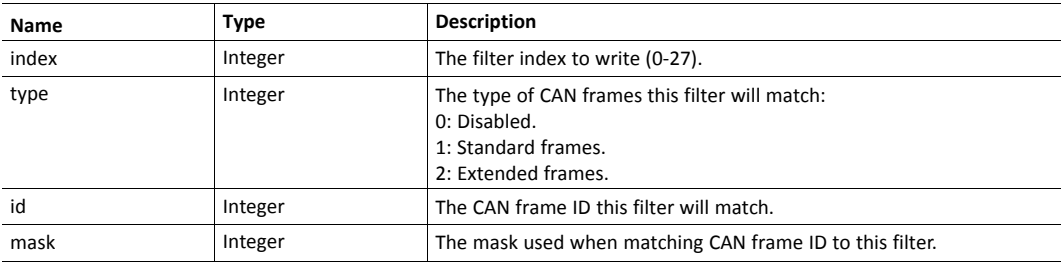

 $\mathbf{I}$ *Requires a reboot for the changes to take effect.*

## **Example:**

AT\*CFILT=0,1,0x123,0x7FF<br>OK

## **AT\*CFILT?**

List the currently active CAN filters.

## **Syntax:**

AT\*CFILT?

## **Example:**

```
AT*CFILT?<br>*CFILT:<index>,<type>,<id>,<mask><br>*CFILT:
<index>,<type>,<id>,<mask><br>OK
```
## **3.15.5 AT\*CFILTCL Clear CAN RX Filter configuration**

## **AT\*CFILTCL**

Delete all CAN filters. No CAN frames will be possible to receive until new filters are configured.

### **Syntax:**

AT\*CFILTCL

### **Example:**

 $AT*CFILTCL  
Or>OK$ 

## **3.15.6 AT\*CEP CAN Ethernet Protocol**

## **AT\*CEP=**

Set the CAN Ethernet protocol. For default value see AT\*AMDEFAULT.

## **Syntax:**

AT\*CEP=<protocol>,<store>

## **Input Parameters:**

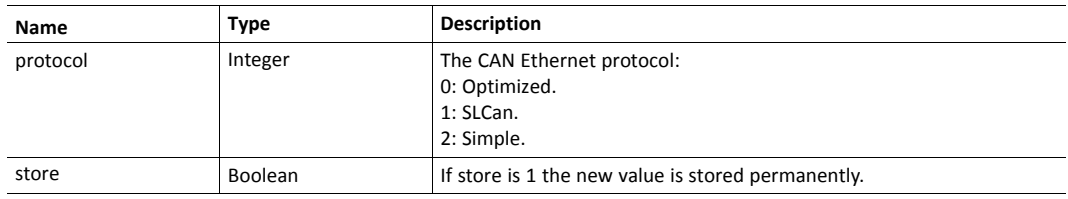

## **Example:**

AT\*CEP=0,1<br>OK

## **AT\*CEP?**

Get the current CAN Ethernet protocol.

## **Syntax:**

AT\*CEP?

## **Example:**

AT\*CEP?<br>\*CEP:<protocol><br>OK

## **3.15.7 AT\*CEPSI CAN Ethernet Protocol Simple ID**

#### **AT\*CEPSI=**

Set the CAN frame ID used by the Simple protocol. For default values see AT\*AMDEFAULT.

#### **Syntax:**

AT\*CEPSI=<extended>,<id>,<store>

#### **Input Parameters:**

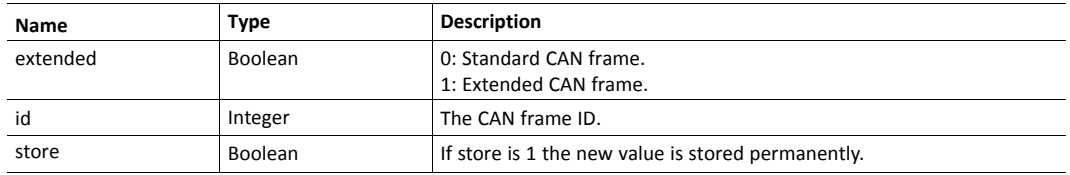

## **Example:**

AT\*CEPSI=0,0x123,1<br>OK

## **AT\*CEPSI?**

Get the current CAN frame ID used by the Simple protocol.

#### **Syntax:**

AT\*CEPSI?

## **Example:**

AT\*CEPSI?<br>\*CEPSI:<extended>,<id><br>OK

## **3.15.8 AT\*CSTAT CAN Statistics**

## **AT\*CSTAT?**

Reads the current statistics of the CAN driver.

## **Syntax:**

AT\*CSTAT?

## **Example:**

AT\*CSTAT?<br>\*CSTAT: TCP frames (TX/RX): 0/0<br>\*CSTAT: TCP bytes (TX/ RX): 0/0<br>\*CSTAT: Delivered frames (RX/TX): 0/0<br>\*CSTAT: Dropped frames (RX/TX): 0/0<br>\*CSTAT: RX buffer max usage/trigger/capacity: 0/320/400<br>\*CSTAT: TX buffer max usage/capacity: 0/400<br>\*CSTAT: Error count:  $0$  < br>\*CSTAT: Last error code:  $0x0$  < br>>DK

# <span id="page-101-0"></span>**4 S Registers**

# **4.1 ATS S Registers**

Changes made to S registers requires reboot

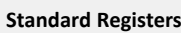

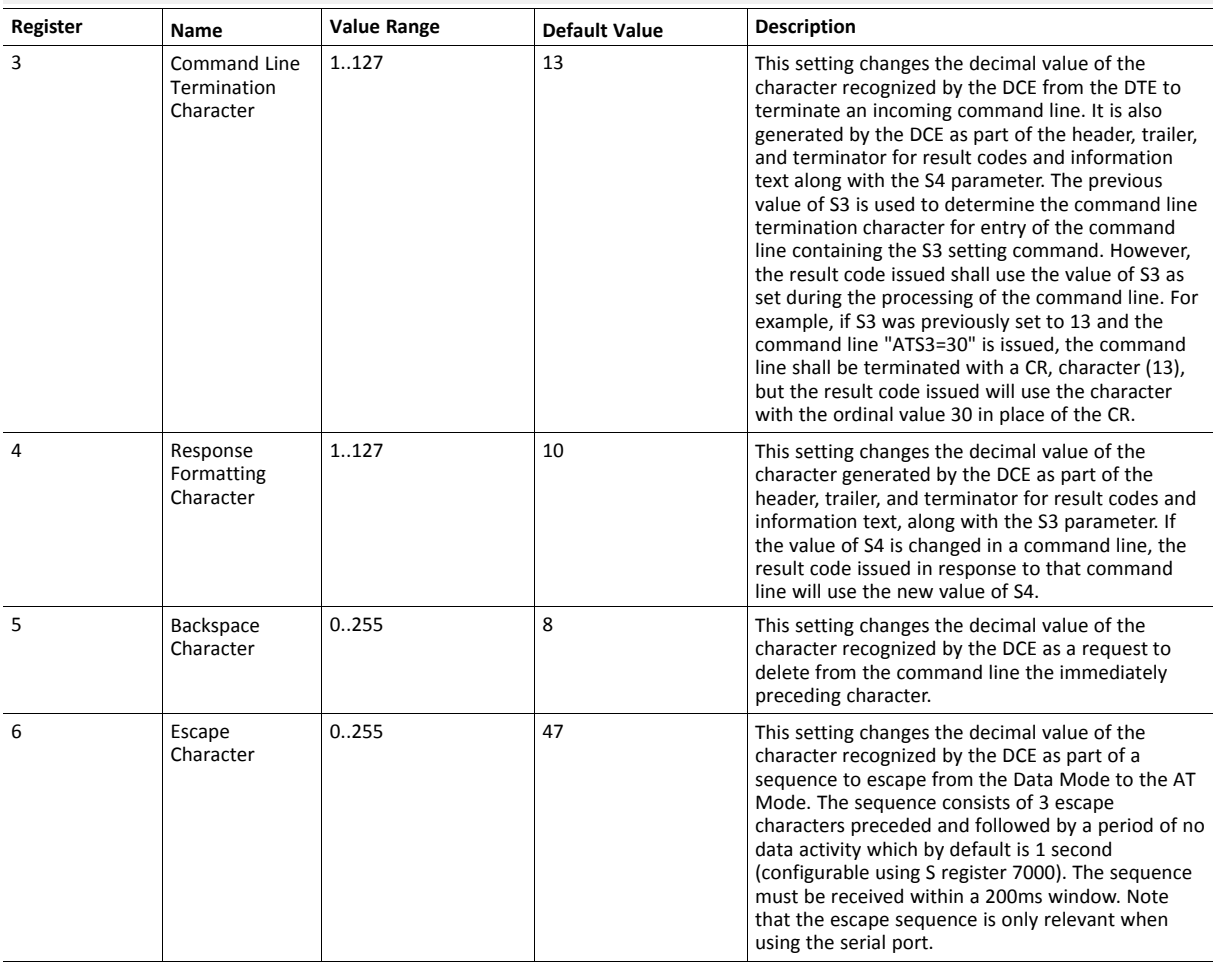

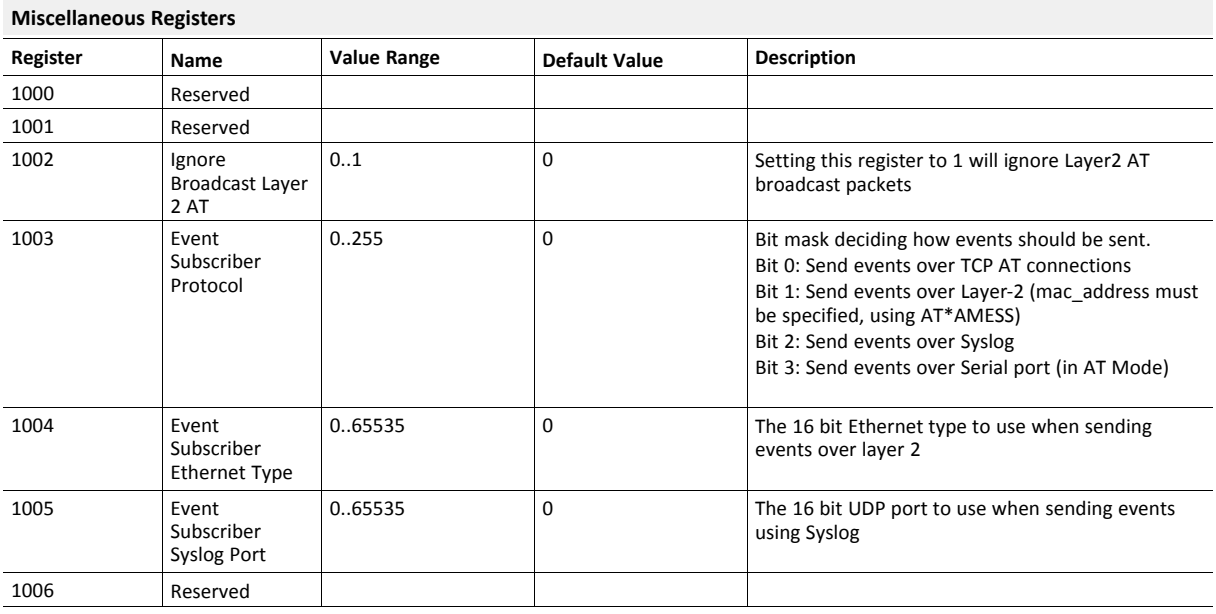

## **Miscellaneous Registers (continued)**

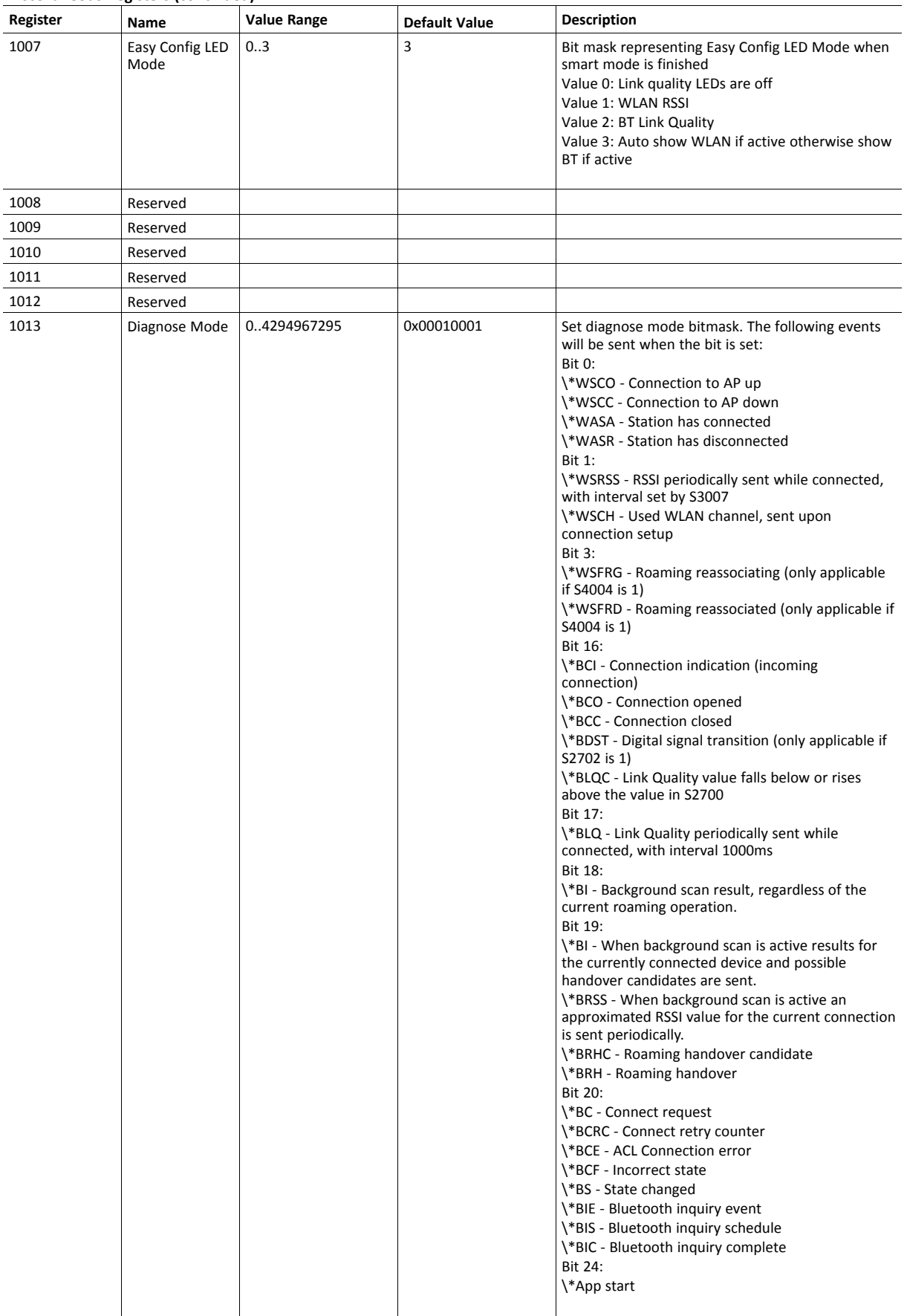

## **Miscellaneous Registers (continued)**

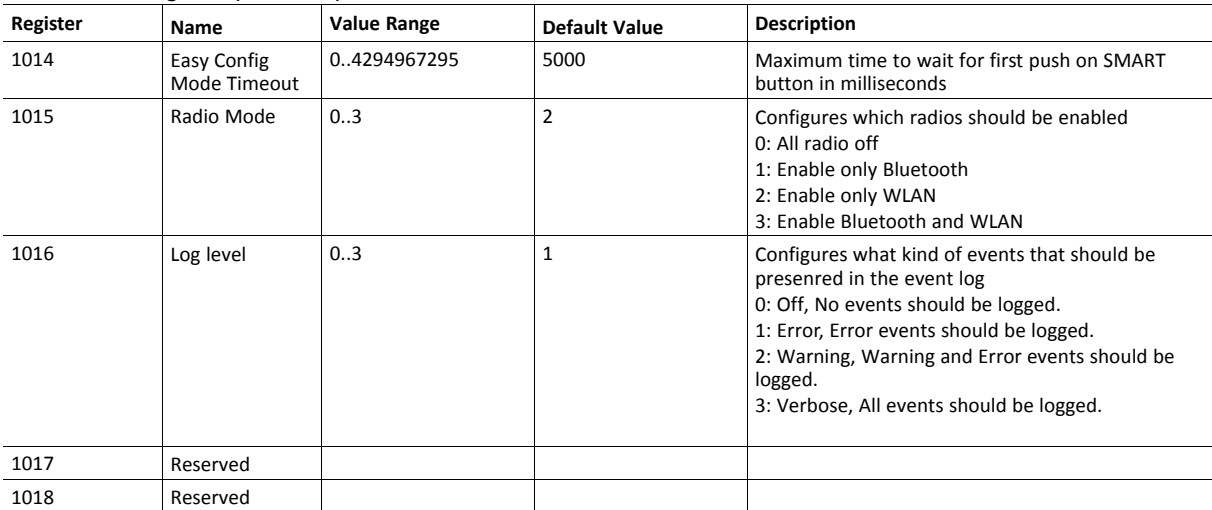

## **Bluetooth Registers**

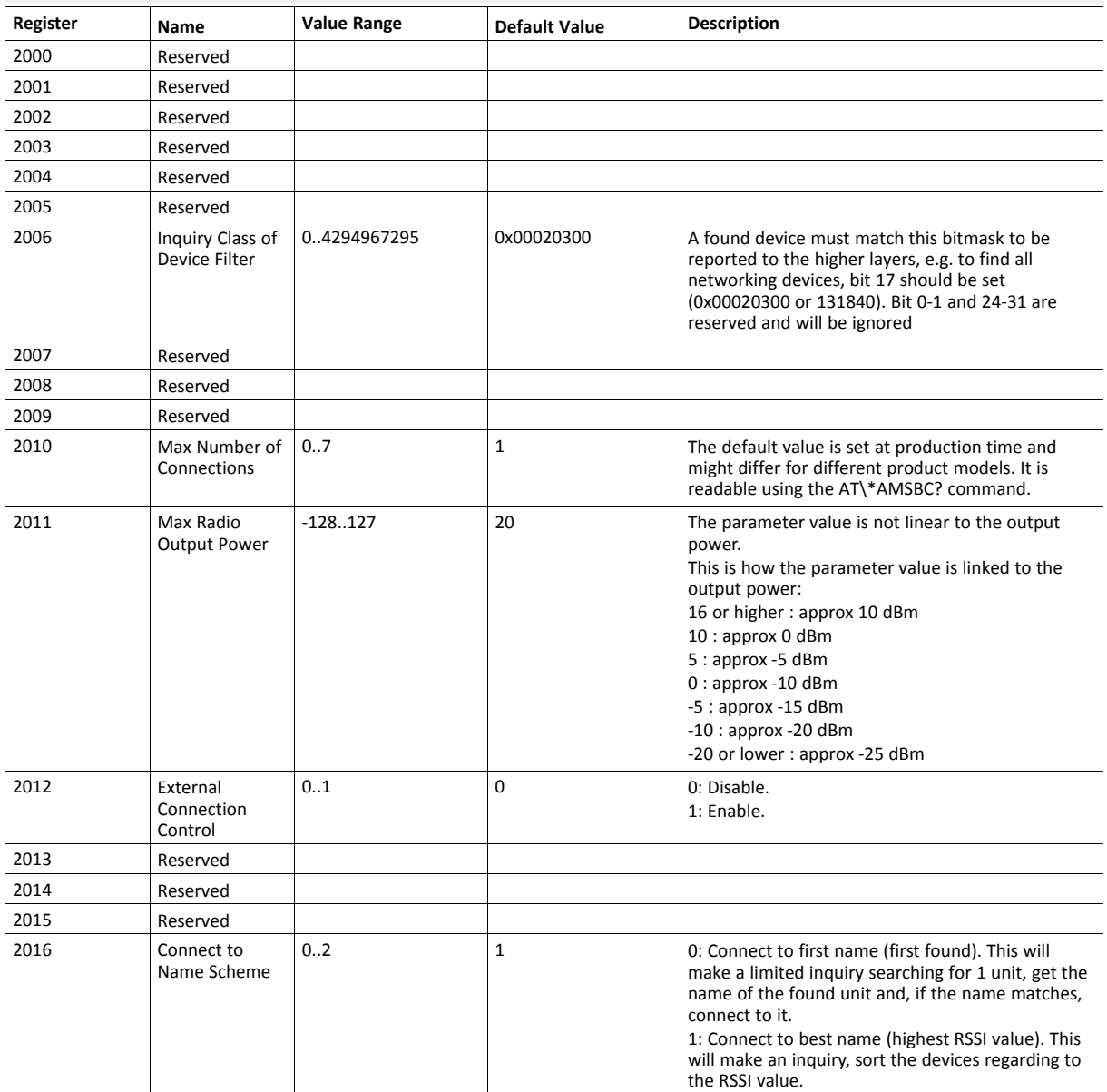

## **Bluetooth Registers (continued)**

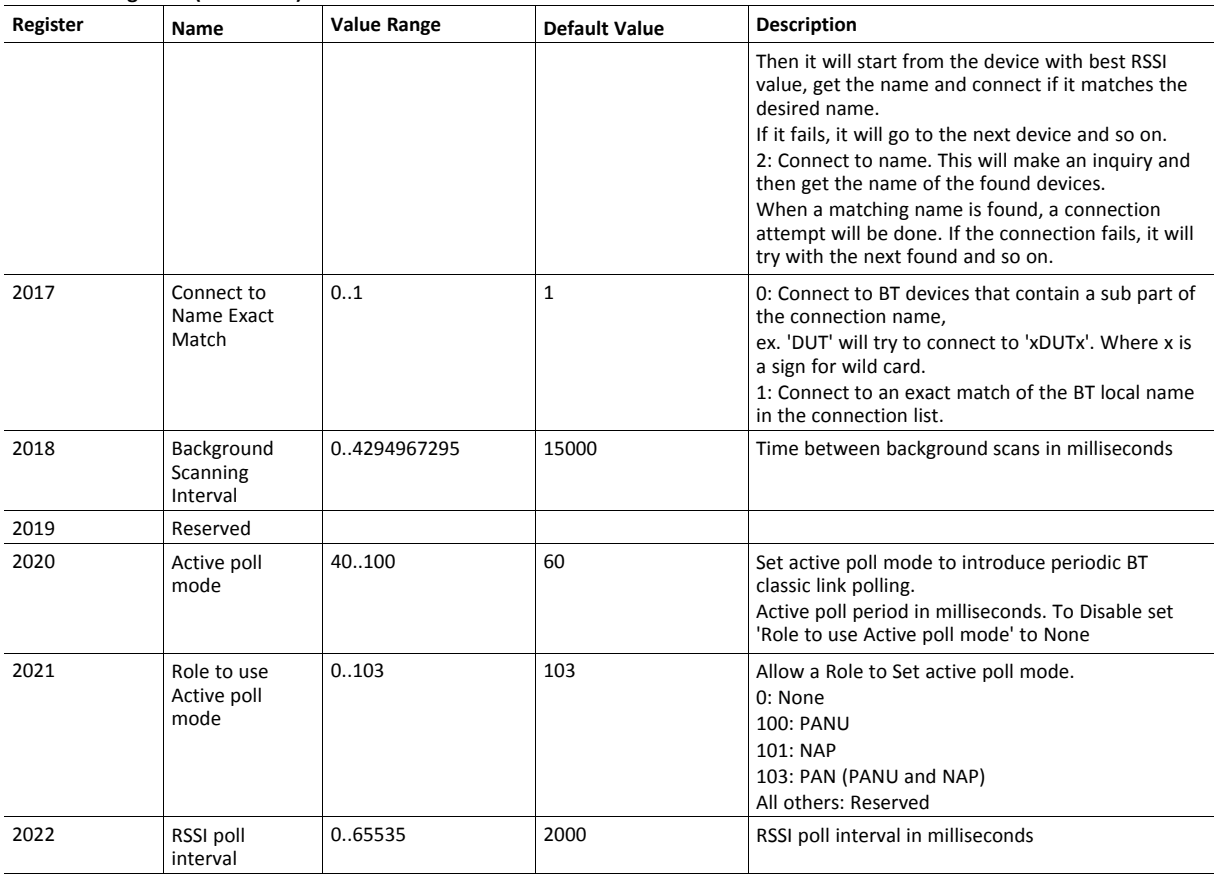

## **Roaming BT Registers**

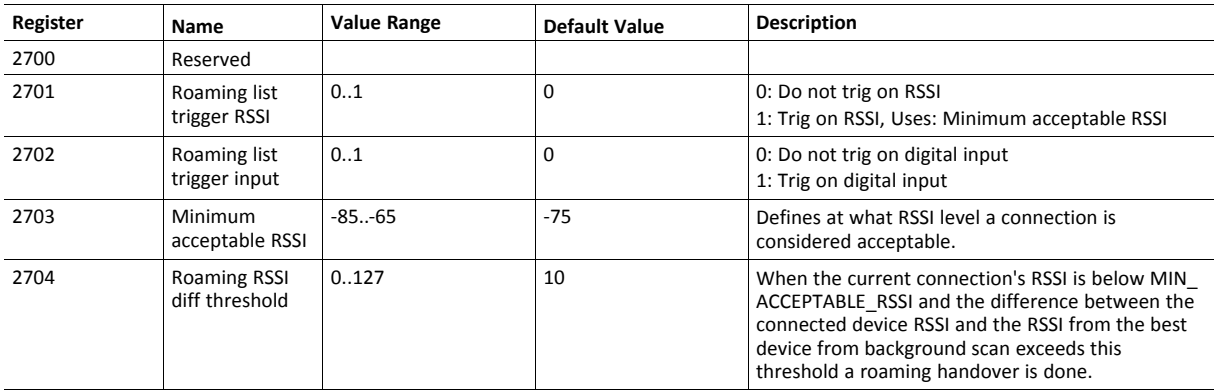

## **WLAN Registers**

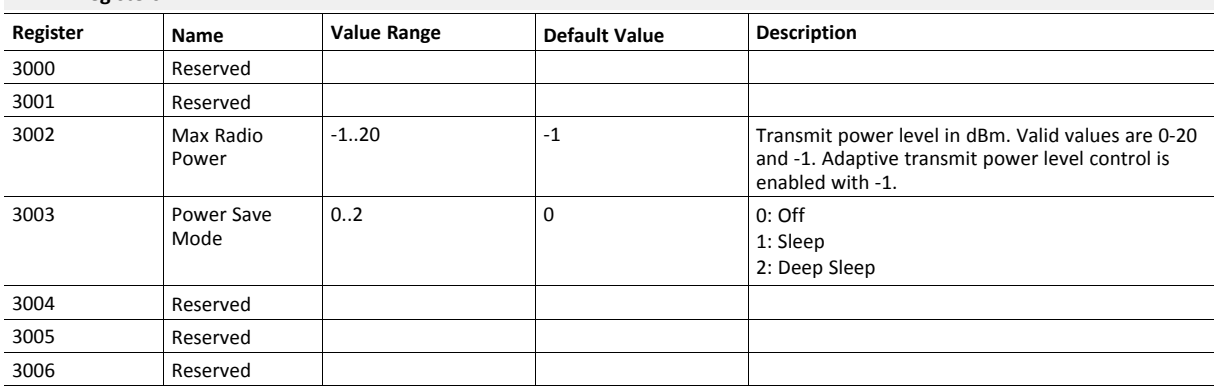

## **WLAN Registers (continued)**

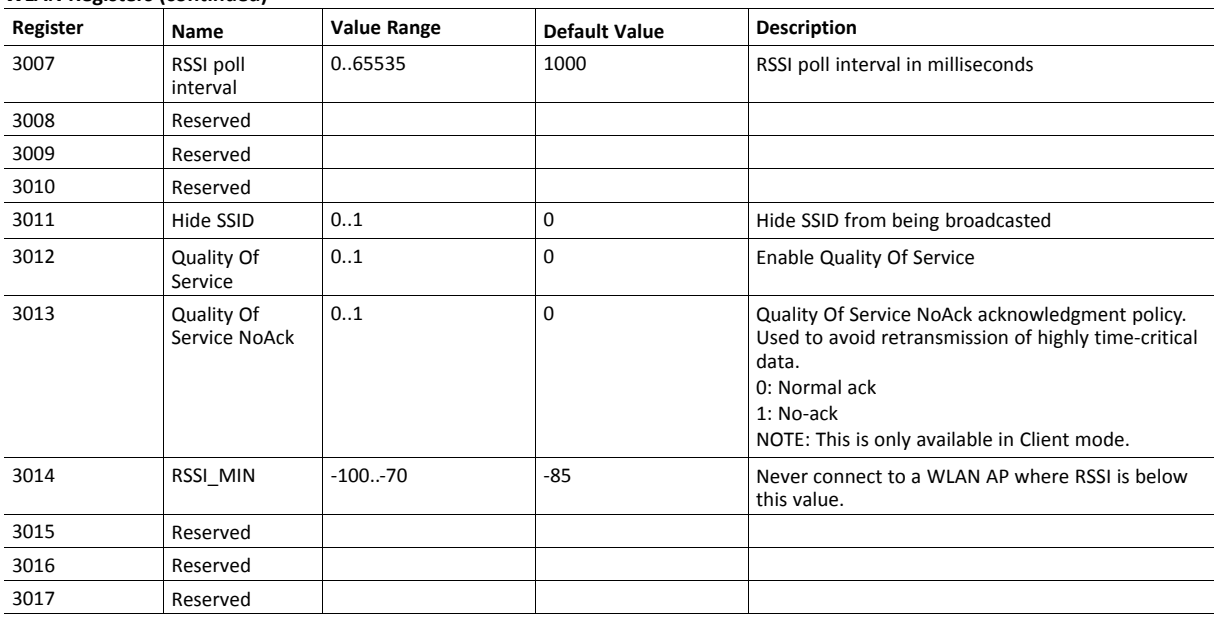

## **Roaming WLAN Registers**

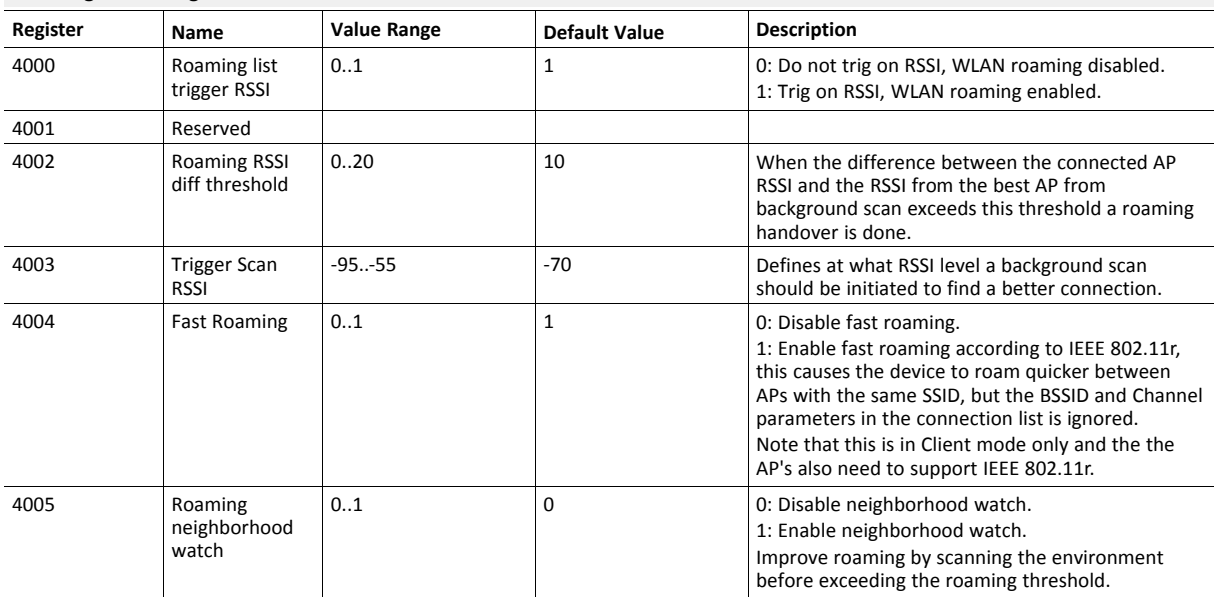

## **Network Registers**

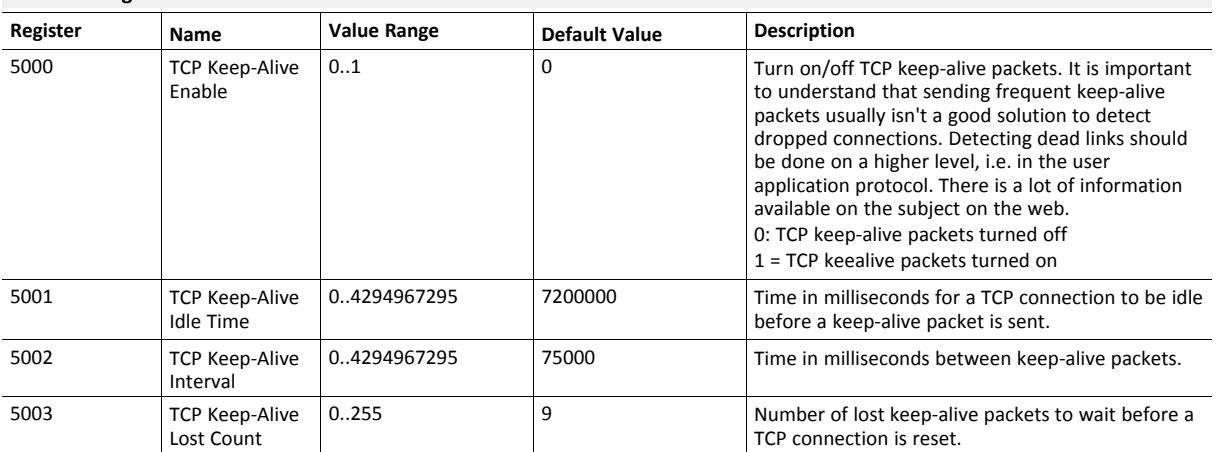

## **Network Registers (continued)**

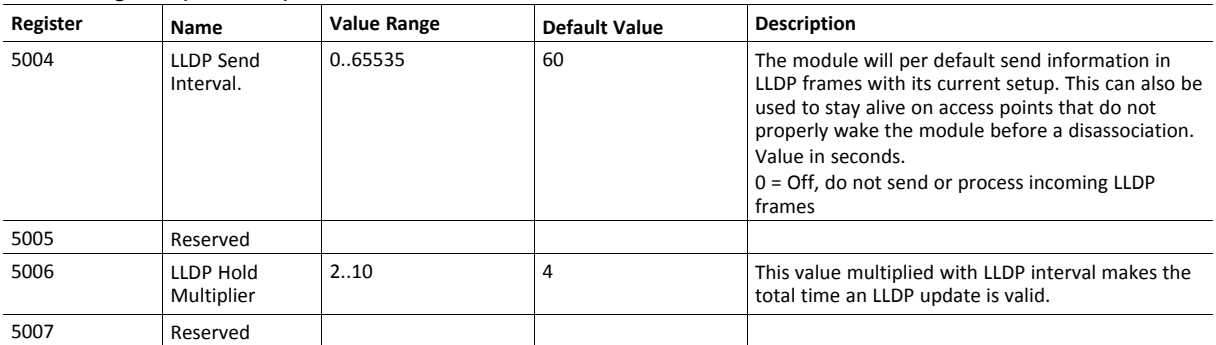

## **PROFINET Registers**

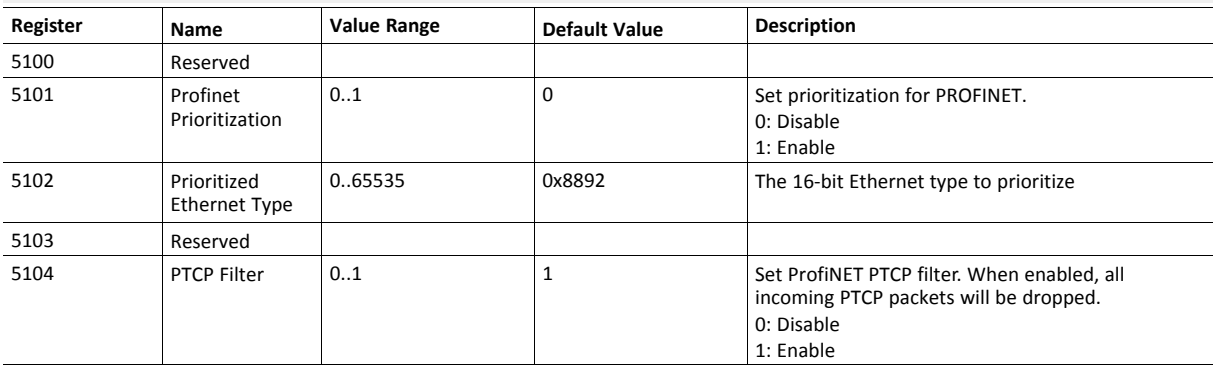

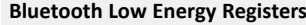

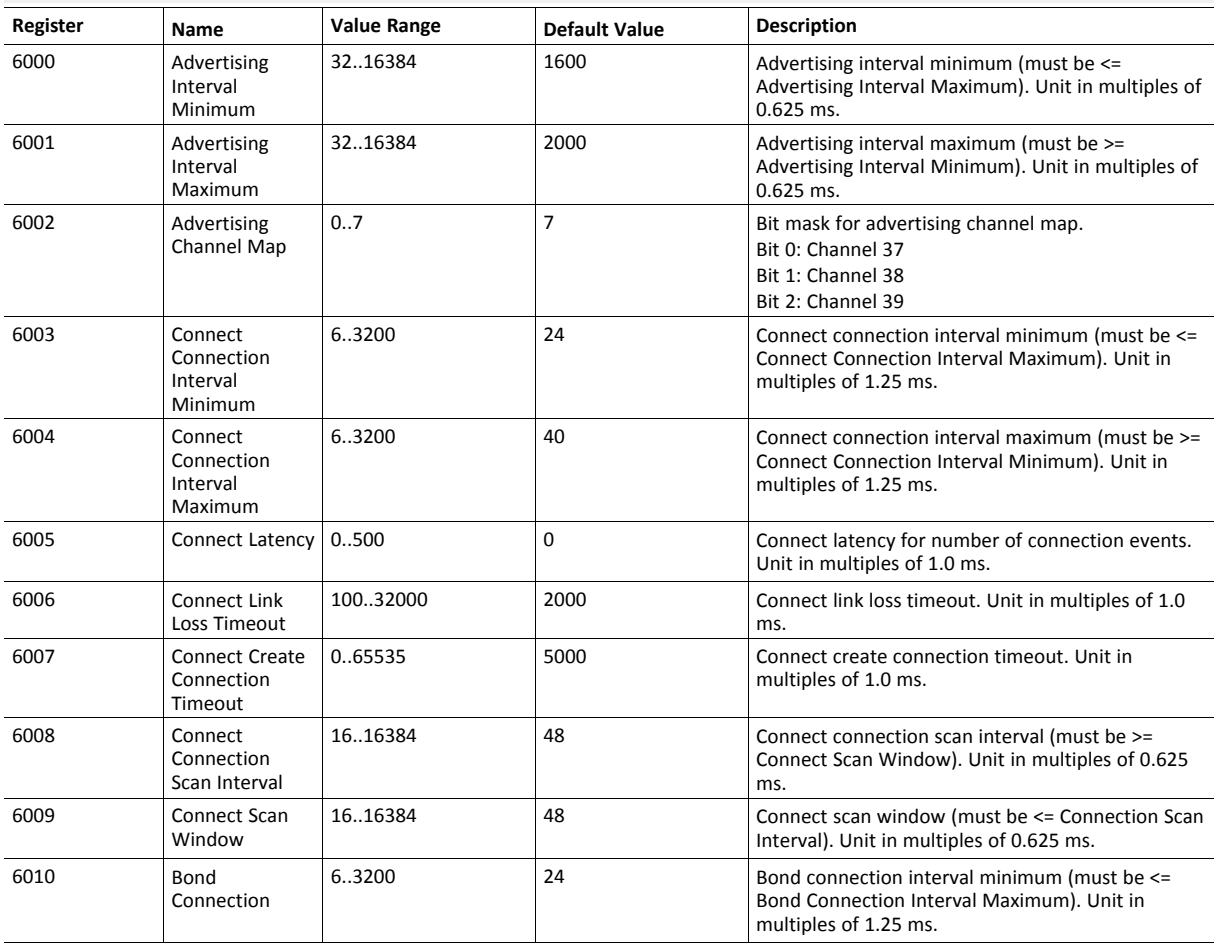

## **Bluetooth Low Energy Registers (continued)**

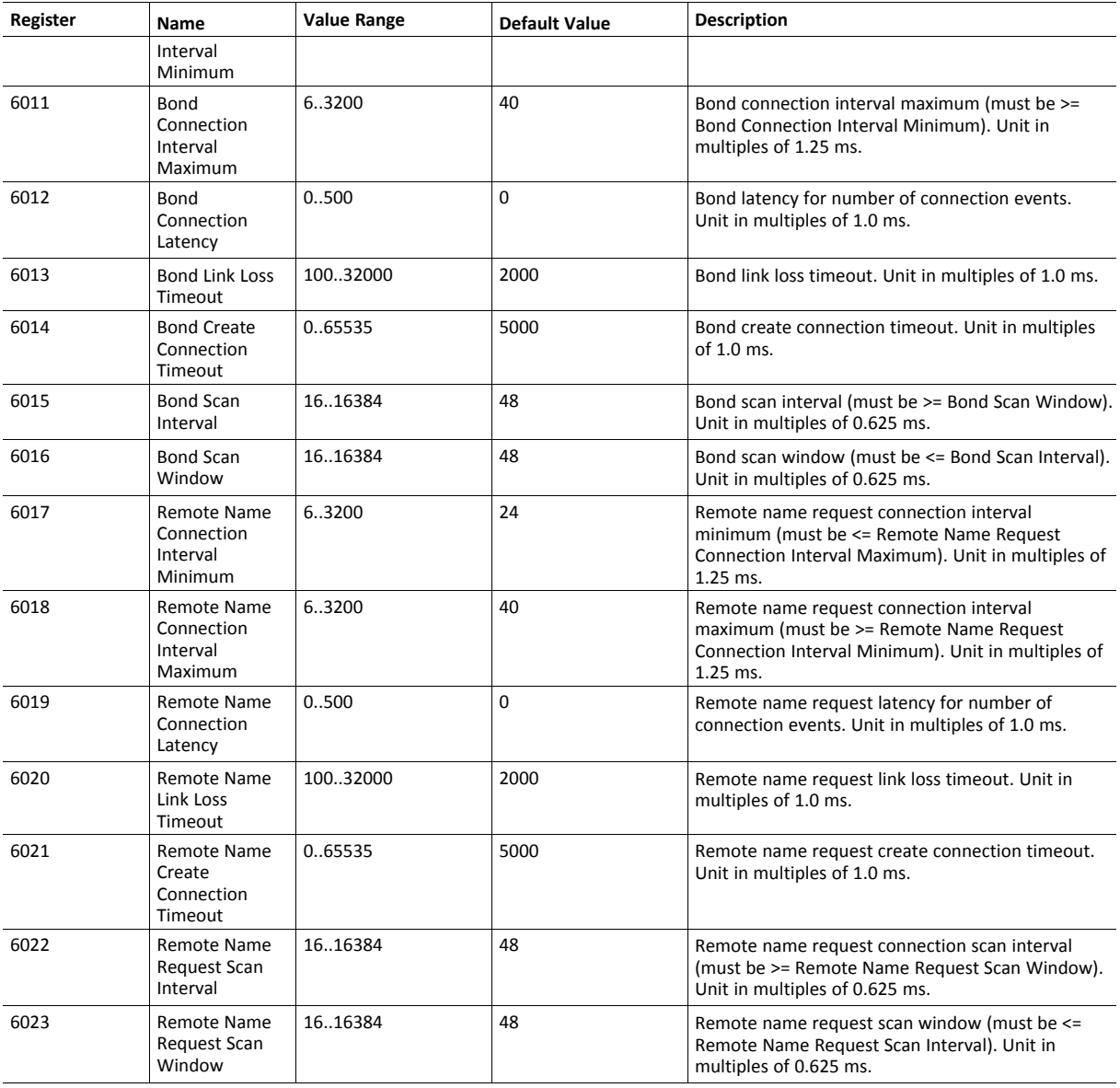

## **Serial Registers**

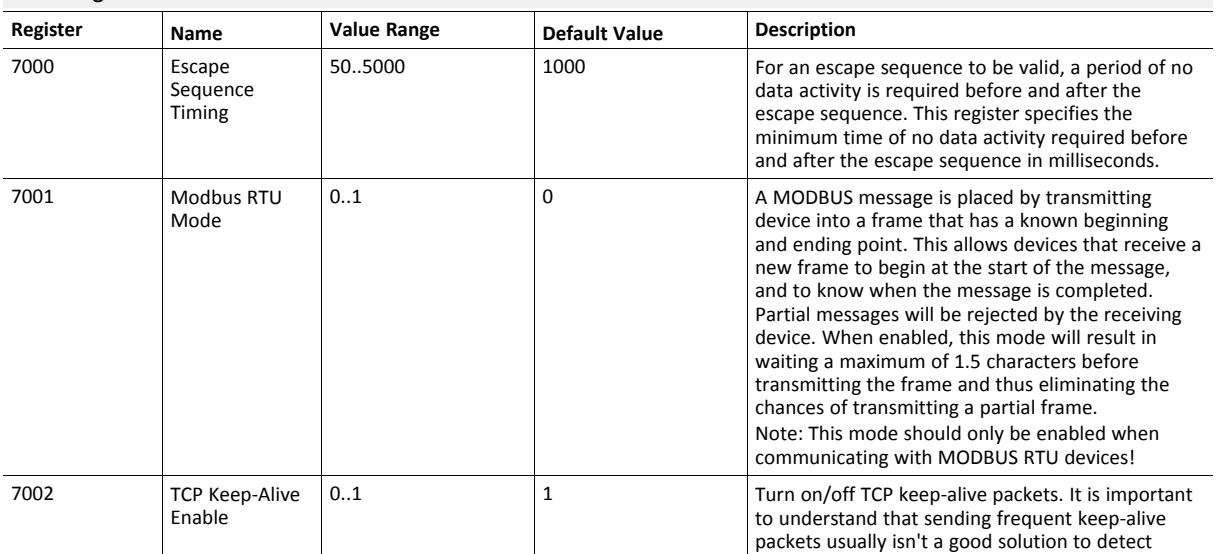
## **Serial Registers (continued)**

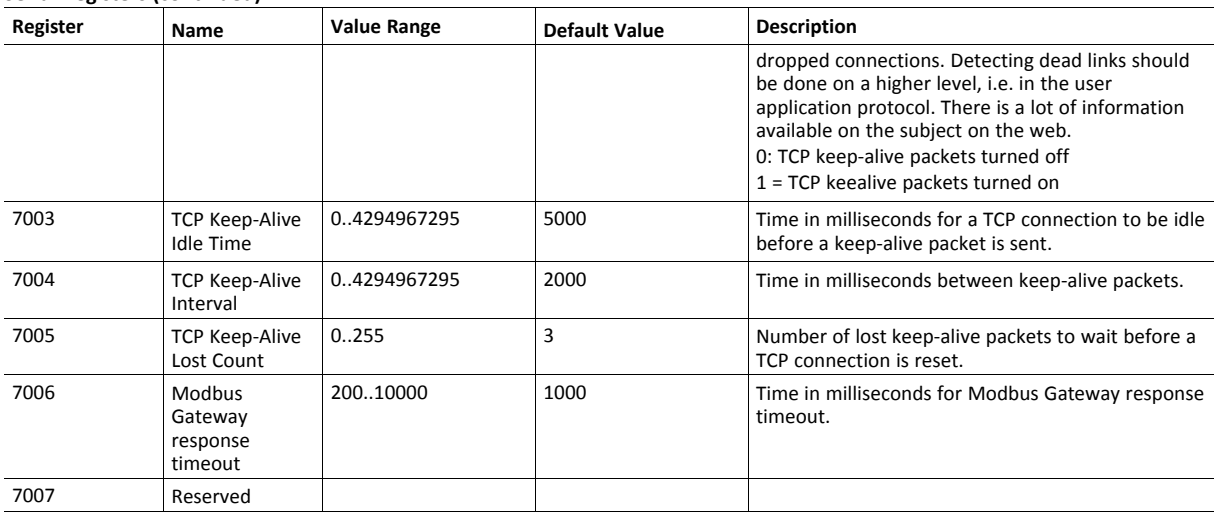

## **CAN Registers**

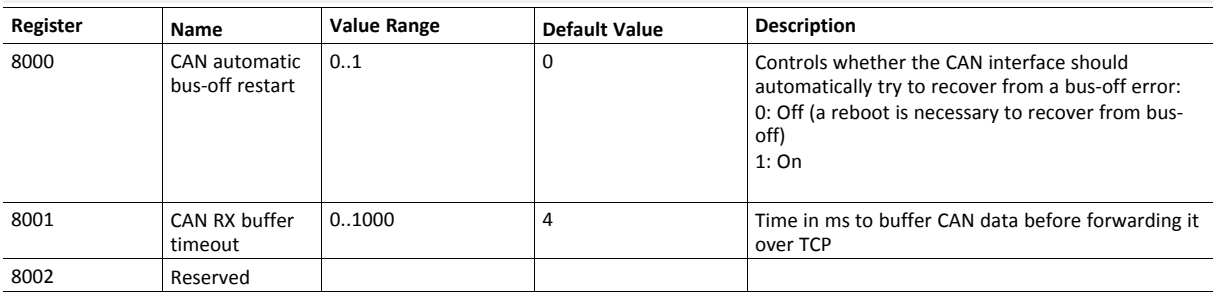